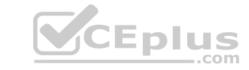

# DP-300.VCEplus.premium.exam.56q

Number: DP-300
Passing Score: 800
Time Limit: 120 min
File Version: 1.0

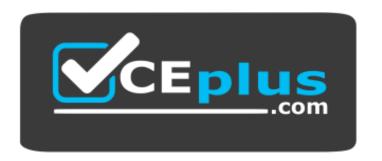

Website: <a href="https://vceplus.com">https://vceplus.com</a>

VCE to PDF Converter: <a href="https://vceplus.com/vce-to-pdf/">https://vceplus.com/vce-to-pdf/</a>
Facebook: <a href="https://www.facebook.com/VCE.For.All.VN/">https://www.facebook.com/VCE.For.All.VN/</a>

Twitter: <a href="https://twitter.com/VCE\_Plus">https://twitter.com/VCE\_Plus</a>

DP-300

**Administering Relational Databases on Microsoft Azure** 

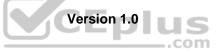

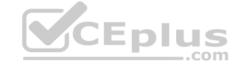

#### Testlet 1

This is a case study. Case studies are not timed separately. You can use as much exam time as you would like to complete each case. However, there may be additional case studies and sections on this exam. You must manage your time to ensure that you are able to complete all questions included on this exam in the time provided.

To answer the questions included in a case study, you will need to reference information that is provided in the case study. Case studies might contain exhibits and other resources that provide more information about the scenario that is described in the case study. Each question is independent of the other questions in this case study.

At the end of this case study, a review screen will appear. This screen allows you to review your answers and to make changes before you move to the next section of the exam. After you begin a new section, you cannot return to this section.

# To start the case study

To display the first question in this case study, click the **Next** button. Use the buttons in the left pane to explore the content of the case study before you answer the questions. Clicking these buttons displayes information such as business requirements, existing environment, and problem statements. If the case study has an **All Information** tab, note that the information displayed is identical to the information displayed on the subsequent tabs. When you are ready to answer a question, click the **Question** button to return to the question.

#### **Existing Environment**

#### **Network Environment**

The manufacturing and research datacenters connect to the primary datacenter by using a VPN.

The primary datacenter has an ExpressRoute connection that uses both Microsoft peering and private peering. The private peering connects to an Azure virtual network named HubVNet.

#### **Identity Environment**

Litware has a hybrid Azure Active Directory (Azure AD) deployment that uses a domain named litwareinc.com. All Azure subscriptions are associated to the litwareinc.com Azure AD tenant. Database

#### **Environment**

The sales department has the following database workload:

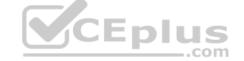

- An on-premises named SERVER1 hosts an instance of Microsoft SQL Server 2012 and two 1-TB databases.
- A logical server named SalesSrv01A contains a geo-replicated Azure SQL database named SalesSQLDb1. SalesSQLDb1 is in an elastic pool named SalesSQLDb1 uses database firewall rules and contained database users.
- An application named SalesSQLDb1App1 uses SalesSQLDb1.

The manufacturing office contains two on-premises SQL Server 2016 servers named SERVER2 and SERVER3. The servers are nodes in the same Always On availability group. The availability group contains a database named Manufacturing SQLDb1

Database administrators have two Azure virtual machines in HubVnet named VM1 and VM2 that run Windows Server 2019 and are used to manage all the Azure databases.

#### **Licensing Agreement**

Litware is a Microsoft Volume Licensing customer that has License Mobility through Software Assurance.

#### **Current Problems**

SalesSQLDb1 experiences performance issues that are likely due to out-of-date statistics and frequent blocking queries.

#### Requirements

#### **Planned Changes**

Litware plans to implement the following changes:

- Implement 30 new databases in Azure, which will be used by time-sensitive manufacturing apps that have varying usage patterns. Each database will be approximately 20 GB. Create a new Azure SQL database named ResearchDB1 on a logical server named ResearchSrv01. ResearchDB1 will contain Personally Identifiable Information (PII) data. Develop an app named ResearchApp1 that will be used by the research department to populate and access ResearchDB1.
- Migrate ManufacturingSQLDb1 to the Azure virtual machine platform.

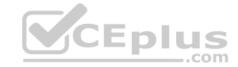

• Migrate the SERVER1 databases to the Azure SQL Database platform.

#### **Technical Requirements**

Litware identifies the following technical requirements:

- Maintenance tasks must be automated.
- The 30 new databases must scale automatically.
- The use of an on-premises infrastructure must be minimized.
- Azure Hybrid Use Benefits must be leveraged for Azure SQL Database deployments.
- All SQL Server and Azure SQL Database metrics related to CPU and storage usage and limits must be analyzed by using Azure built-in functionality. Security

#### and Compliance Requirements

Litware identifies the following security and compliance requirements:

- Store encryption keys in Azure Key Vault.
- Retain backups of the PII data for two months.
- Encrypt the PII data at rest, in transit, and in use.
- Use the principle of least privilege whenever possible.
- Authenticate database users by using Active Directory credentials.
- Protect Azure SQL Database instances by using database-level firewall rules.
- Ensure that all databases hosted in Azure are accessible from VM1 and VM2 without relying on public endpoints. Business

#### Requirements

Litware identifies the following business requirements:

- Meet an SLA of 99.99% availability for all Azure deployments.
- Minimize downtime during the migration of the SERVER1 databases.
- Use the Azure Hybrid Use Benefits when migrating workloads to Azure. Once all requirements are met, minimize costs whenever possible.

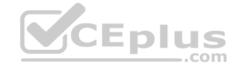

# **QUESTION 1**

HOTSPOT

You are planning the migration of the SERVER1 databases. The solution must meet the business requirements.

What should you include in the migration plan? To answer, select the appropriate options in the answer area.

**NOTE:** Each correct selection is worth one point.

Hot Area:

**Correct Answer:** 

Section: [none] Explanation

#### **Explanation/Reference:**

Explanation:

Azure Database Migration service

Box 1: Premium 4-VCore

Scenario: Migrate the SERVER1 databases to the Azure SQL Database platform.

Minimize downtime during the migration of the SERVER1 databases.

Premimum 4-vCore is for large or business critical workloads. It supports online migrations, offline migrations, and faster migration speeds.

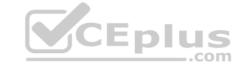

Incorrect Answers:

The Standard pricing tier suits most small- to medium- business workloads, but it supports offline migration only.

Box 2: A VPN gateway

You need to create a Microsoft Azure Virtual Network for the Azure Database Migration Service by using the Azure Resource Manager deployment model, which provides site-to-site connectivity to your on-premises source servers by using either ExpressRoute or VPN.

Reference: <a href="https://azure.microsoft.com/pricing/details/database-migration/">https://azure.microsoft.com/pricing/details/database-migration/</a><a href="https://docs.microsoft.com/en-us/azure/dms/tutorial-sql-server-azure-sql-online">https://docs.microsoft.com/en-us/azure/dms/tutorial-sql-server-azure-sql-online</a><a href="https://docs.microsoft.com/en-us/azure/dms/tutorial-sql-server-azure-sql-online">https://docs.microsoft.com/en-us/azure/dms/tutorial-sql-server-azure-sql-online</a><a href="https://docs.microsoft.com/en-us/azure/dms/tutorial-sql-server-azure-sql-online">https://docs.microsoft.com/en-us/azure/dms/tutorial-sql-server-azure-sql-online</a><a href="https://docs.microsoft.com/en-us/azure/dms/tutorial-sql-server-azure-sql-online">https://docs.microsoft.com/en-us/azure/dms/tutorial-sql-server-azure-sql-online</a><a href="https://docs.microsoft.com/en-us/azure/dms/tutorial-sql-server-azure-sql-online">https://docs.microsoft.com/en-us/azure/dms/tutorial-sql-server-azure-sql-online</a><a href="https://docs.microsoft.com/en-us/azure/dms/tutorial-sql-server-azure-sql-online">https://docs.microsoft.com/en-us/azure/dms/tutorial-sql-server-azure-sql-online</a><a href="https://docs.microsoft.com/en-us/azure-microsoft.com/en-us/azure-mi

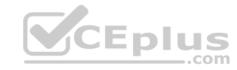

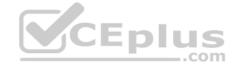

## **Question Set 2**

#### **QUESTION 1**

You have an Azure SQL database that contains a table named factSales. FactSales contains the columns shown in the following table.

| Name         | Data type    |
|--------------|--------------|
| SalesID      | Int          |
| Product      | Int          |
| Total Number | Numeric(8,4) |
| Tax Number   | Numeric(8,4) |
| SalesRep     | Varchar(30)  |

FactSales has 6 billion rows and is loaded nightly by using a batch process.

Which type of compression provides the greatest space reduction for the database?

- A. page compression
- B. row compression
- C. columnstore compression
- D. columnstore archival compression

Correct Answer: D Section: [none] Explanation

#### **Explanation/Reference:**

Explanation:

Columnstore tables and indexes are always stored with columnstore compression. You can further reduce the size of columnstore data by configuring an additional compression called archival compression.

Note: Columnstore — The columnstore index is also logically organized as a table with rows and columns, but the data is physically stored in a column-wise data format.

**Incorrect Answers:** 

B: Rowstore — The rowstore index is the traditional style that has been around since the initial release of SQL Server.

For rowstore tables and indexes, use the data compression feature to help reduce the size of the database.

Reference: <a href="https://docs.microsoft.com/en-us/sql/relational-databases/data-compression/data-compression">https://docs.microsoft.com/en-us/sql/relational-databases/data-compression/data-compression</a>

# **QUESTION 2**

You have a Microsoft SQL Server 2019 instance in an on-premises datacenter. The instance contains a 4-TB database named DB1.

You plan to migrate DB1 to an Azure SQL Database managed instance.

What should you use to minimize downtime and data loss during the migration?

- A. distributed availability groups
- B. database mirroring
- C. log shipping
- D. Database Migration Assistant

Correct Answer: A Section: [none] Explanation

Explanation/Reference:

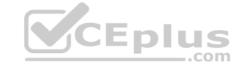

#### Explanation:

The Data Migration Assistant (DMA) helps you upgrade to a modern data platform by detecting compatibility issues that can impact database functionality in your new version of SQL Server or Azure SQL Database. DMA recommends performance and reliability improvements for your target environment and allows you to move your schema, data, and uncontained objects from your source server to your target server.

Note: SQL Managed Instance supports the following database migration options (currently these are the only supported migration methods):

- Azure Database Migration Service migration with near-zero downtime.
- Native RESTORE DATABASE FROM URL uses native backups from SQL Server and requires some downtime.

Reference: https://docs.microsoft.com/en-us/sql/dma/dma-overview

# **QUESTION 3**

HOTSPOT

You have an on-premises Microsoft SQL Server 2016 server named Server1 that contains a database named DB1.

You need to perform an online migration of DB1 to an Azure SQL Database managed instance by using Azure Database Migration Service.

How should you configure the backup of DB1? To answer, select the appropriate options in the answer area.

**NOTE:** Each correct selection is worth one point.

Hot Area:

# **Answer Area**

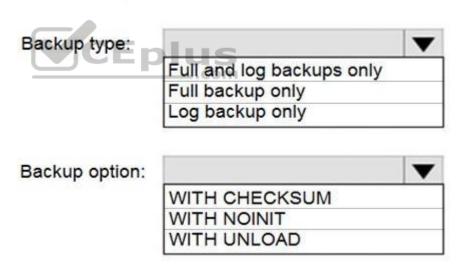

**Correct Answer:** 

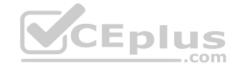

# **Answer Area**

Backup type:

Full and log backups only
Full backup only
Log backup only

Backup option:

WITH CHECKSUM
WITH NOINIT
WITH UNLOAD

Section: [none] Explanation

# **Explanation/Reference:**

Explanation:

Box 1: Full and log backups only

Make sure to take every backup on a separate backup media (backup files). Azure Database Migration Service doesn't support backups that are appended to a single backup file. Take full backup and log backups to separate backup files.

Box 2: WITH CHECKSUM Azure Database Migration Service uses the backup and restore method to migrate your on-premises databases to SQL Managed Instance. Azure Database Migration Service only supports backups created using checksum.

Incorrect Answers:

NOINIT Indicates that the backup set is appended to the specified media set, preserving existing backup sets. If a media password is defined for the media set, the password must be supplied. NOINIT is the default.

Specifies that the tape is automatically rewound and unloaded when the backup is finished. UNLOAD is the default when a session begins.

Reference: <a href="https://docs.microsoft.com/en-us/azure/dms/known-issues-azure-sql-db-managed-instance-online">https://docs.microsoft.com/en-us/azure/dms/known-issues-azure-sql-db-managed-instance-online</a>

#### **QUESTION 4**

DRAG DROP

You have a resource group named App1Dev that contains an Azure SQL Database server named DevServer1. DevServer1 contains an Azure SQL database named DB1. The schema and permissions for DB1 are saved in a Microsoft SQL Server Data Tools (SSDT) database project.

You need to populate a new resource group named App1Test with the DB1 database and an Azure SQL Server named TestServer1. The resources in App1Test must have the same configurations as the resources in App1Dev.

Which four actions should you perform in sequence? To answer, move the appropriate actions from the list of actions to the answer area and arrange them in the correct order.

**Select and Place:** 

**Correct Answer:** 

Section: [none] Explanation

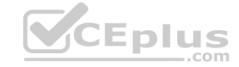

# Explanation/Reference:

**QUESTION 5** You have 20 Azure SQL databases provisioned by using the vCore purchasing model.

You plan to create an Azure SQL Database elastic pool and add the 20 databases.

Which three metrics should you use to size the elastic pool to meet the demands of your workload? Each correct answer presents part of the solution.

**NOTE:** Each correct selection is worth one point.

A. total size of all the databases

B. geo-replication support

- C. number of concurrently peaking databases \* peak CPU utilization per database
- D. maximum number of concurrent sessions for all the databases
- E. total number of databases \* average CPU utilization per database

Correct Answer: ACE Section: [none] Explanation

#### Explanation/Reference:

Explanation:

CE: Estimate the vCores needed for the pool as follows:

For vCore-based purchasing model: MAX(<Total number of DBs X average vCore utilization per DB>, <Number of concurrently peaking DBs X Peak vCore utilization per DB) A:

Estimate the storage space needed for the pool by adding the number of bytes needed for all the databases in the pool.

Reference: https://docs.microsoft.com/en-us/azure/azure-sql/database/elastic-pool-overview

# **QUESTION 6**DRAG DROP

CEplus

You have SQL Server 2019 on an Azure virtual machine that contains an SSISDB database.

A recent failure causes the master database to be lost.

You discover that all Microsoft SQL Server integration Services (SSIS) packages fail to run on the virtual machine.

Which four actions should you perform in sequence to resolve the issue? To answer, move the appropriate actions from the list of actions to the answer area and arrange them in the correct.

#### Select and Place:

**Correct Answer:** 

Section: [none] Explanation

# Explanation/Reference:

Explanation:

Step 1: Attach the SSISDB database

Step 2: Turn on the TRUSTWORTHY property and the CLR property

If you are restoring the SSISDB database to an SQL Server instance where the SSISDB catalog was never created, enable common language runtime (clr)

Step 3: Open the master key for the SSISDB database

Restore the master key by this method if you have the original password that was used to create SSISDB.

open master key decryption by password = 'LS1Setup!' -- 'Password used when creating SSISDB'

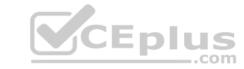

Alter Master Key Add encryption by Service Master Key Step 4:

Encrypt a copy of the mater key by using the service master key

#### Reference

https://docs.microsoft.com/en-us/sql/integration-services/backup-restore-and-move-the-ssis-catalog

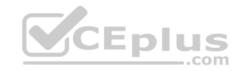

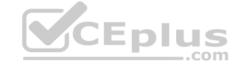

#### Testlet 1

This is a case study. Case studies are not timed separately. You can use as much exam time as you would like to complete each case. However, there may be additional case studies and sections on this exam. You must manage your time to ensure that you are able to complete all questions included on this exam in the time provided.

To answer the guestions included in a case study, you will need to reference information that is provided in the case study. Case studies might contain exhibits and other resources that provide more information about the scenario that is described in the case study. Each question is independent of the other questions in this case study.

At the end of this case study, a review screen will appear. This screen allows you to review your answers and to make changes before you move to the next section of the exam. After you begin a new section, you cannot return to this section.

# To start the case study

To display the first question in this case study, click the Next button. Use the buttons in the left pane to explore the content of the case study before you answer the questions. Clicking these buttons displays information such as business requirements, existing environment, and problem statements. If the case study has an All Information tab, note that the information displayed is identical to the information displayed on the subsequent tabs. When you are ready to answer a question, click the **Question** button to return to the question.

#### **Existing Environment**

#### **Network Environment**

The manufacturing and research datacenters connect to the primary datacenter by using a VPN.

The primary datacenter has an ExpressRoute connection that uses both Microsoft peering and private peering. The private peering connects to an Azure virtual network named HubVNet.

#### **Identity Environment**

Litware has a hybrid Azure Active Directory (Azure AD) deployment that uses a domain named litwareinc.com. All Azure subscriptions are associated to the litwareinc.com Azure AD tenant. Database

## **Environment**

The sales department has the following database workload:

- CEplus An on-premises named SERVER1 hosts an instance of Microsoft SQL Server 2012 and two 1-TB databases.
- A logical server named SalesSrv01A contains a geo-replicated Azure SQL database named SalesSQLDb1 is in an elastic pool named SalesSQLDb1 uses database firewall rules and contained database users.
- An application named SalesSQLDb1App1 uses SalesSQLDb1.

The manufacturing office contains two on-premises SQL Server 2016 servers named SERVER2 and SERVER3. The servers are nodes in the same Always On availability group. The availability group contains a database named ManufacturingSQLDb1

Database administrators have two Azure virtual machines in HubVnet named VM1 and VM2 that run Windows Server 2019 and are used to manage all the Azure databases.

#### **Licensing Agreement**

Litware is a Microsoft Volume Licensing customer that has License Mobility through Software Assurance.

# **Current Problems**

SalesSQLDb1 experiences performance issues that are likely due to out-of-date statistics and frequent blocking queries.

# Requirements

# **Planned Changes**

Litware plans to implement the following changes:

- Implement 30 new databases in Azure, which will be used by time-sensitive manufacturing apps that have varying usage patterns. Each database will be approximately 20 GB. Create a new Azure SQL database named ResearchDB1 on a logical server named ResearchSrv01. ResearchDB1 will contain Personally Identifiable Information (PII) data. • Develop an app named ResearchApp1 that will be used by the research department to populate and access ResearchDB1.
- Migrate Manufacturing SQLDb1 to the Azure virtual machine platform.
- Migrate the SERVER1 databases to the Azure SQL Database platform.

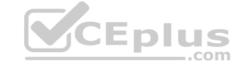

## **Technical Requirements**

Litware identifies the following technical requirements:

- Maintenance tasks must be automated.
- The 30 new databases must scale automatically.
- The use of an on-premises infrastructure must be minimized.
- Azure Hybrid Use Benefits must be leveraged for Azure SQL Database deployments.
- All SQL Server and Azure SQL Database metrics related to CPU and storage usage and limits must be analyzed by using Azure built-in functionality.

#### **Security and Compliance Requirements**

Litware identifies the following security and compliance requirements:

- Store encryption keys in Azure Key Vault.
- Retain backups of the PII data for two months.
- Encrypt the PII data at rest, in transit, and in use.
- Use the principle of least privilege whenever possible.
- Authenticate database users by using Active Directory credentials.
- Protect Azure SQL Database instances by using database-level firewall rules.
- Ensure that all databases hosted in Azure are accessible from VM1 and VM2 without relying on public endpoints. Business

#### Requirements

Litware identifies the following business requirements:

- Meet an SLA of 99.99% availability for all Azure deployments.
- Minimize downtime during the migration of the SERVER1 databases.
- Use the Azure Hybrid Use Benefits when migrating workloads to Azure.

Once all requirements are met, minimize costs whenever possible.

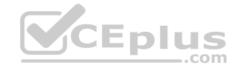

# **QUESTION 1**

DRAG DROP

You need to configure user authentication for the SERVER1 databases. The solution must meet the security and compliance requirements.

Which three actions should you perform in sequence? To answer, move the appropriate actions from the list of actions to the answer area and arrange them in the correct order.

# **Select and Place:**

**Correct Answer:** 

Section: [none] Explanation

#### **Explanation/Reference:**

Explanation:

Scenario: Authenticate database users by using Active Directory credentials.

The configuration steps include the following procedures to configure and use Azure Active Directory authentication.

- 1. Create and populate Azure AD.
- 2. Optional: Associate or change the active directory that is currently associated with your Azure Subscription.3. Create an Azure Active Directory administrator. (Step 1)
- 4. Configure your client computers.
- 5. Create contained database users in your database mapped to Azure AD identities. (Step 2)
- 6. Connect to your database by using Azure AD identities. (Step 3)

Reference: https://docs.microsoft.com/en-us/azure/azure-sql/database/authentication-aad-overview

**Question Set 2** 

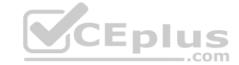

#### **QUESTION 1**

You have a new Azure SQL database. The database contains a column that stores confidential information.

You need to track each time values from the column are returned in a query. The tracking information must be stored for 365 days from the date the query was executed.

Which three actions should you perform? Each correct answer presents part of the solution.

**NOTE:** Each correct selection is worth one point.

- A. Turn on auditing and write audit logs to an Azure Storage account.
- B. Add extended properties to the column.
- C. Turn on Advanced Data Security for the Azure SQL server.
- D. Apply sensitivity labels named Highly Confidential to the column.
- E. Turn on Azure Advanced Threat Protection (ATP).

Correct Answer: ACD Section: [none] Explanation

# **Explanation/Reference:**

**Explanation:** 

C: Advanced Data Security (ADS) is a unified package for advanced SQL security capabilities. ADS is available for Azure SQL Database, Azure SQL Managed Instance, and Azure Synapse Analytics. It includes functionality for discovering and classifying sensitive data

D: You can apply sensitivity-classification labels persistently to columns by using new metadata attributes that have been added to the SQL Server database engine. This metadata can then be used for advanced, sensitivity-based auditing and protection scenarios.

A: An important aspect of the information-protection paradigm is the ability to monitor access to sensitive data. Azure SQL Auditing has been enhanced to include a new field in the audit log called data\_sensitivity\_information. This field logs the sensitivity classifications (labels) of the data that was returned by a query. Here's an example:

| ł | client_ip | application_name                               | duration_milliseconds | response_rows | naffected_rows | connection_id | data_sensitivity_information      |
|---|-----------|------------------------------------------------|-----------------------|---------------|----------------|---------------|-----------------------------------|
|   | 7.125     | Microsoft SQL Server Management Studio - Query | 1                     | 847           | 847            | C244A066-2271 | Confidential - GDPR               |
|   | 7.125     | Microsoft SQL Server Management Studio - Query | 2                     | 32            | 32             | C244A066-2271 | Confidential                      |
|   | 7.125     | Microsoft SQL Server Management Studio - Query | 41                    | 32            | 32             | A7088FD4-759E | Confidential, Confidential - GDPF |

Reference: <a href="https://docs.microsoft.com/en-us/azure/azure-sql/database/data-discovery-and-classification-overview">https://docs.microsoft.com/en-us/azure/azure-sql/database/data-discovery-and-classification-overview</a>

#### **QUESTION 2**

You have an Azure virtual machine named VM1 on a virtual network named VNet1. Outbound traffic from VM1 to the internet is blocked.

You have an Azure SQL database named SqlDb1 on a logical server named SqlSrv1.

You need to implement connectivity between VM1 and SqlDb1 to meet the following requirements:

• Ensure that all traffic to the public endpoint of SqlSrv1 is blocked. • Minimize the possibility of VM1 exfiltrating data stored in SqlDb1.

What should you create on VNet1?

- A. a VPN gateway
- B. a service endpoint
- C. a private link
- D. an ExpressRoute gateway

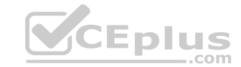

Correct Answer: C Section: [none] Explanation

# Explanation/Reference:

Explanation:

Azure Private Link enables you to access Azure PaaS Services (for example, Azure Storage and SQL Database) and Azure hosted customer-owned/partner services over a private endpoint in your virtual network.

Traffic between your virtual network and the service travels the Microsoft backbone network. Exposing your service to the public internet is no longer necessary.

Reference: https://docs.microsoft.com/en-us/azure/private-link/private-link-overview

QUESTION 3 HOTSPOT

You have a Microsoft SQL Server database named DB1 that contains a table named Table1.

The database role membership for a user named User1 is shown in the following exhibit.

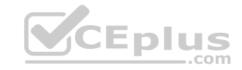

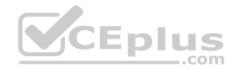

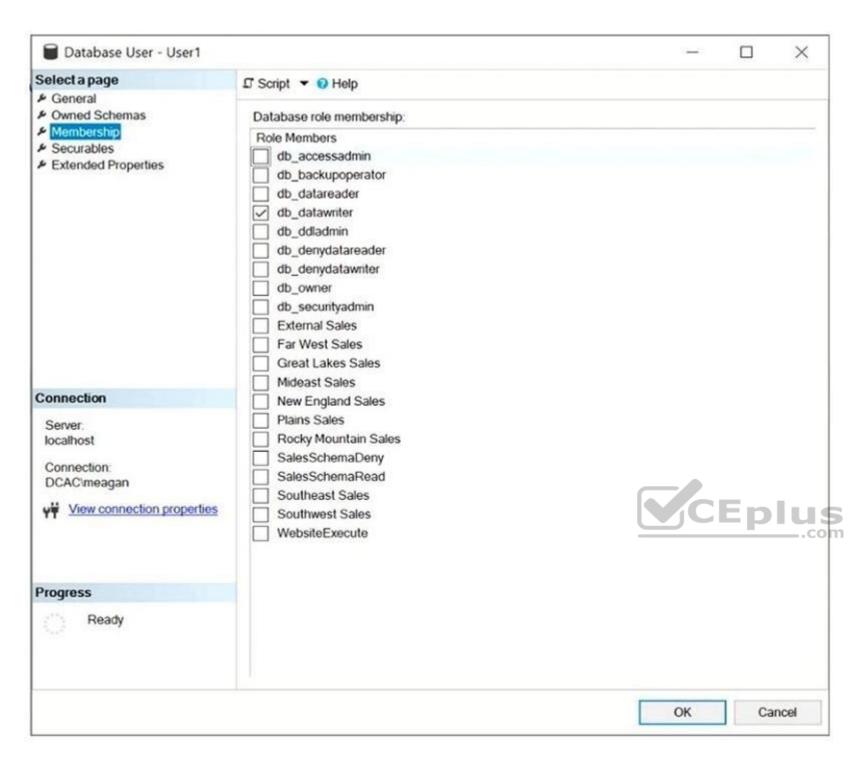

Use the drop-down menus to select the answer choice that completes each statement based on the information presented in the graphic.

**NOTE:** Each correct selection is worth one point.

Hot Area:

**Correct Answer:** 

Section: [none] Explanation

**Explanation/Reference:** 

Explanation:

Box 1: delete a row from Table1

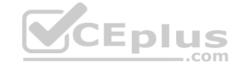

Members of the db\_datawriter fixed database role can add, delete, or change data in all user tables.

Box 2: db datareader

Members of the db\_datareader fixed database role can read all data from all user tables.

Reference: <a href="https://docs.microsoft.com/en-us/sql/relational-databases/security/authentication-access/database-level-databases/security/authentication-access/database-level-databases/security/authentication-access/database-level-databases/security/authentication-access/database-level-databases/security/authentication-access/database-level-databases/security/authentication-access/database-level-databases/security/authentication-access/database-level-databases/security/authentication-access/database-level-databases/security/authentication-access/database-level-databases/security/authentication-access/database-level-databases/security/authentication-access/database-level-database-level-database-lev

<u>roles</u>

#### **QUESTION 4**

**DRAG DROP** 

You have a new Azure SQL database named DB1 on an Azure SQL server named AzSQL1.

The only user who was created is the server administrator.

You need to create a contained database user in DB1 who will use Azure Active Directory (Azure AD) for authentication.

Which three actions should you perform in sequence? To answer, move the appropriate actions from the list of actions to the answer area and arrange them in the correct order.

**Select and Place:** 

**Correct Answer:** 

Section: [none] Explanation

#### Explanation/Reference:

Explanation:

Step 1: Set up the Active Directory Admin for AzSQL1.

Step 2: Connect to DB1 by using the server administrator.

Sign into your managed instance with an Azure AD login granted with the sysadmin role.

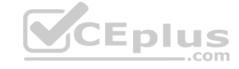

Step 3: Create a user by using the FROM EXTERNAL PROVIDER clause.

FROM EXTERNAL PROVIDER is available for creating server-level Azure AD logins in SQL Database managed instance. Azure AD logins allow database-level Azure AD principals to be mapped to server-level Azure AD logins. To create an Azure AD login use the following syntax:

CREATE USER [AAD\_principal] FROM LOGIN [Azure AD login]

Reference: <a href="https://docs.microsoft.com/en-us/sql/t-sql/statements/create-user-transact-sql">https://docs.microsoft.com/en-us/sql/t-sql/statements/create-user-transact-sql</a>

# **QUESTION 5**

HOTSPOT

You have an Azure SQL database that contains a table named Customer. Customer has the columns shown in the following table.

| Customer_ID | Customer_Name      | Customer_Phone |
|-------------|--------------------|----------------|
| 11001       | Contoso, Ltd.      | 555-555-0173   |
| 11002       | Litware, Inc.      | 555-505-3124   |
| 11003       | ADatum Corporation | 555-689-4312   |

You plan to implement a dynamic data mask for the Customer Phone column. The mask must meet the following requirements:

- The first six numerals of each customer's phone number must be masked.
- The last four digits of each customer's phone number must be visible.

Hyphens must be preserved and displayed.

How should you configure the dynamic data mask? To answer, select the appropriate options in the answer area.

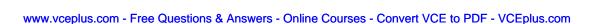

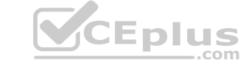

Hot Area:

**Correct Answer:** 

Section: [none] Explanation

**Explanation/Reference:** 

Explanation:

Box 1: 0

Custom String: Masking method that exposes the first and last letters and adds a custom padding string in the middle. prefix, [padding], suffix

Box 2: xxx-xxx

Box 3: 5

Reference: <a href="https://docs.microsoft.com/en-us/sql/relational-databases/security/dynamic-data-databases/security/dynamic-data-databases/security/dynamic-data-databases/security/dynamic-data-databases/security/dynamic-data-databases/security/dynamic-data-databases/security/dynamic-data-databases/security/dynamic-data-databases/security/dynamic-data-databases/security/dynamic-data-databases/security/dynamic-databases/security/dynamic-data-databases/security/dynamic-databases/security/dynamic-databa

<u>masking</u>

#### **QUESTION 6**

DRAG DROP

You have an Azure SQL database that contains a table named Employees. Employees contains a column named Salary.

You need to encrypt the Salary column. The solution must prevent database administrators from reading the data in the Salary column and must provide the most secure encryption.

Which three actions should you perform in sequence? To answer, move the appropriate actions from the list of actions to the answer area and arrange them in the correct order.

**Select and Place:** 

**Correct Answer:** 

Section: [none] Explanation

**Explanation/Reference:** 

Explanation:

Step 1: Create a column master key

Create a column master key metadata entry before you create a column encryption key metadata entry in the database and before any column in the database can be encrypted using Always Encrypted.

Step 2: Create a column encryption key.

Step 3: Encrypt the Salary column by using the randomized encryption type.

Randomized encryption uses a method that encrypts data in a less predictable manner. Randomized encryption is more secure, but prevents searching, grouping, indexing, and joining on encrypted columns.

Note: A column encryption key metadata object contains one or two encrypted values of a column encryption key that is used to encrypt data in a column. Each value is encrypted using a column master key.

Incorrect Answers:

Deterministic encryption.

Deterministic encryption always generates the same encrypted value for any given plain text value. Using deterministic encryption allows point lookups, equality joins, grouping and indexing on encrypted columns. However, it may also allow unauthorized users to guess information about encrypted values by examining patterns in the encrypted column, especially if there's a small set of possible encrypted values, such as True/False, or North/South/East/West region.

CEplus

Reference

https://docs.microsoft.com/en-us/sql/relational-databases/security/encryption/always-encrypted-database-engine

#### Testlet 1

This is a case study. Case studies are not timed separately. You can use as much exam time as you would like to complete each case. However, there may be additional case studies and sections on this exam. You must manage your time to ensure that you are able to complete all questions included on this exam in the time provided.

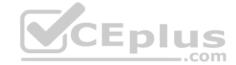

To answer the questions included in a case study, you will need to reference information that is provided in the case study. Case studies might contain exhibits and other resources that provide more information about the scenario that is described in the case study. Each question is independent of the other questions in this case study.

At the end of this case study, a review screen will appear. This screen allows you to review your answers and to make changes before you move to the next section of the exam. After you begin a new section, you cannot return to this section.

#### To start the case study

To display the first question in this case study, click the **Next** button. Use the buttons in the left pane to explore the content of the case study before you answer the questions. Clicking these buttons displays information such as business requirements, existing environment, and problem statements. If the case study has an **All Information** tab, note that the information displayed is identical to the information displayed on the subsequent tabs. When you are ready to answer a question, click the **Question** button to return to the question.

#### **Existing Environment**

#### **Network Environment**

The manufacturing and research datacenters connect to the primary datacenter by using a VPN.

The primary datacenter has an ExpressRoute connection that uses both Microsoft peering and private peering. The private peering connects to an Azure virtual network named HubVNet.

#### **Identity Environment**

Litware has a hybrid Azure Active Directory (Azure AD) deployment that uses a domain named litwareinc.com. All Azure subscriptions are associated to the litwareinc.com Azure AD tenant. Database

#### **Environment**

The sales department has the following database workload:

- An on-premises named SERVER1 hosts an instance of Microsoft SQL Server 2012 and two 1-TB databases.
- A logical server named SalesSrv01A contains a geo-replicated Azure SQL database named SalesSQLDb1. SalesSQLDb1 is in an elastic pool named SalesSQLDb1 pool. SalesSQLDb1 uses database firewall rules and contained database users.
- An application named SalesSQLDb1App1 uses SalesSQLDb1.

The manufacturing office contains two on-premises SQL Server 2016 servers named SERVER2 and SERVER3. The servers are nodes in the same Always On availability group. The availability group contains a database named Manufacturing SQLDb1

Database administrators have two Azure virtual machines in HubVnet named VM1 and VM2 that run Windows Server 2019 and are used to manage all the Azure databases.

# **Licensing Agreement**

Litware is a Microsoft Volume Licensing customer that has License Mobility through Software Assurance.

#### **Current Problems**

SalesSQLDb1 experiences performance issues that are likely due to out-of-date statistics and frequent blocking queries.

#### Requirements

#### **Planned Changes**

Litware plans to implement the following changes:

- Implement 30 new databases in Azure, which will be used by time-sensitive manufacturing apps that have varying usage patterns. Each database will be approximately 20 GB. Create a new Azure SQL database named ResearchDB1 on a logical server named ResearchSrv01. ResearchDB1 will contain Personally Identifiable Information (PII) data. Develop an app named ResearchApp1 that will be used by the research department to populate and access ResearchDB1.
- Migrate Manufacturing SQLDb1 to the Azure virtual machine platform.
- Migrate the SERVER1 databases to the Azure SQL Database platform.

#### **Technical Requirements**

Litware identifies the following technical requirements:

Maintenance tasks must be automated.

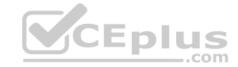

- The 30 new databases must scale automatically.
- The use of an on-premises infrastructure must be minimized.
- Azure Hybrid Use Benefits must be leveraged for Azure SQL Database deployments.
- All SQL Server and Azure SQL Database metrics related to CPU and storage usage and limits must be analyzed by using Azure built-in functionality. Security

#### and Compliance Requirements

Litware identifies the following security and compliance requirements:

- Store encryption keys in Azure Key Vault.
- Retain backups of the PII data for two months.
- Encrypt the PII data at rest, in transit, and in use.
- Use the principle of least privilege whenever possible.
- Authenticate database users by using Active Directory credentials.
- Protect Azure SQL Database instances by using database-level firewall rules.
- Ensure that all databases hosted in Azure are accessible from VM1 and VM2 without relying on public endpoints.

#### **Business Requirements**

Litware identifies the following business requirements:

- Meet an SLA of 99.99% availability for all Azure deployments.
- Minimize downtime during the migration of the SERVER1 databases.
- Use the Azure Hybrid Use Benefits when migrating workloads to Azure.

Once all requirements are met, minimize costs whenever possible.

#### **QUESTION 1**

HOTSPOT

You need to implement the monitoring of SalesSQLDb1. The solution must meet the technical requirements.

How should you collect and stream metrics? To answer, select the appropriate options in the answer area.

**NOTE:** Each correct selection is worth one point.

**Hot Area:** 

**Correct Answer:** 

Section: [none] Explanation

# Explanation/Reference:

Explanation:

Box 1: The server, the elastic pool, and the database

Senario:

SalesSQLDb1 is in an elastic pool named SalesSQLDb1Pool.

Litware technical requirements include: all SQL Server and Azure SQL Database metrics related to CPU and storage usage and limits must be analyzed by using Azure built-in functionality.

Box 2: Azure Event hubs

Scenario: Migrate ManufacturingSQLDb1 to the Azure virtual machine platform. Event

hubs are able to handle custom metrics.

Incorrect Answers:

Azure Log Analytics

Azure metric and log data are sent to Azure Monitor Logs, previously known as Azure Log Analytics, directly by Azure. Azure SQL Analytics is a cloud only monitoring solution supporting streaming of diagnostics telemetry for all of your Azure SQL databases.

However, because Azure SQL Analytics does not use agents to connect to Azure Monitor, it does not support monitoring of SQL Server hosted on-premises or in virtual machines.

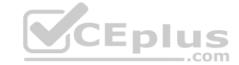

#### **Question Set 2**

#### **QUESTION 1**

You have SQL Server on an Azure virtual machine that contains a database named DB1. DB1 contains a table named CustomerPII.

You need to record whenever users guery the CustomerPII table.

Which two options should you enable? Each correct answer presents part of the solution.

**NOTE:** Each correct selection is worth one point.

A. server audit specification

B. SQL Server audit

C. database audit specification

D. a server principal

Correct Answer: AC Section: [none] Explanation

#### **Explanation/Reference:**

Explanation:

An auditing policy can be defined for a specific database or as a default server policy in Azure (which hosts SQL Database or Azure Synapse):

- A server policy applies to all existing and newly created databases on the server.
- If server auditing is enabled, it always applies to the database. The database will be audited, regardless of the database auditing settings.
- Enabling auditing on the database, in addition to enabling it on the server, does not override or change any of the settings of the server auditing. Both audits will exist side by side.

#### Note:

The Server Audit Specification object belongs to an audit.

A Database Audit Specification defines which Audit Action Groups will be audited for the specific database in which the specification is created.

Reference: <a href="https://docs.microsoft.com/en-us/azure/azure-sql/database/auditing-overview">https://docs.microsoft.com/en-us/azure/azure-sql/database/auditing-overview</a>

**QUESTION 2** You have an Azure virtual machine based on a custom image named VM1.

VM1 hosts an instance of Microsoft SQL Server 2019 Standard.

You need to automate the maintenance of VM1 to meet the following requirements:

- Automate the patching of SQL Server and Windows Server.
- Automate full database backups and transaction log backups of the databases on VM1.
- Minimize administrative effort.

What should you do first?

- A. Enable a system-assigned managed identity for VM1
- B. Register VM1 to the Microsoft.Sql resource provider
- C. Install an Azure virtual machine Desired State Configuration (DSC) extension on VM1D. Register VM1 to the Microsoft.SqlVirtualMachine resource provider

Correct Answer: B Section: [none] Explanation

#### **Explanation/Reference:**

Explanation:

Automated Patching depends on the SQL Server infrastructure as a service (laaS) Agent Extension. The SQL Server laaS Agent Extension (SqllaasExtension) runs on Azure virtual machines to automate administration tasks. The SQL Server laaS extension is installed when you register your SQL Server VM with the SQL Server VM resource provider.

Reference: https://docs.microsoft.com/en-us/azure/azure-sql/virtual-machines/windows/sql-server-iaas-agent-extension-automate-management

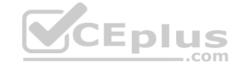

QUESTION 3 You receive numerous alerts from Azure Monitor for an Azure

SQL database.

You need to reduce the number of alerts. You must only receive alerts if there is a significant change in usage patterns for an extended period.

Which two actions should you perform? Each correct answer presents part of the solution.

NOTE: Each correct selection is worth one point.

- A. Set Threshold Sensitivity to High
- B. Set the Alert logic threshold to **Dynamic**
- C. Set the Alert logic threshold to **Static**
- D. Set Threshold Sensitivity to Low
- E. Set Force Plan to On

Correct Answer: BD Section: [none] Explanation

# **Explanation/Reference:**

Explanation:

B: Dynamic Thresholds continuously learns the data of the metric series and tries to model it using a set of algorithms and methods. It detects patterns in the data such as seasonality (Hourly / Daily / Weekly), and is able to handle noisy metrics (such as machine CPU or memory) as well as metrics with low dispersion (such as availability and error rate).

D: Alert threshold sensitivity is a high-level concept that controls the amount of deviation from metric behavior required to trigger an alert.

Low – The thresholds will be loose with more distance from metric series pattern. An alert rule will only trigger on large deviations, resulting in fewer alerts.

#### **Incorrect Answers:**

A: High – The thresholds will be tight and close to the metric series pattern. An alert rule will be triggered on the smallest deviation, resulting in more alerts.

Reference: https://docs.microsoft.com/en-us/azure/azure-monitor/platform/alerts-dynamic-thresholds

#### **QUESTION 4**

You have an Azure SQL database named sqldb1.

You need to minimize the amount of space by the data and log files of sqldb1.

What should you run?

A. DBCC SHRINKDATABASE

B. sp clean db free space

C. sp clean db file free space

D. DBCC SHRINKFILE

Correct Answer: A Section: [none] Explanation

# Explanation/Reference:

Explanation:

DBCC SHRINKDATABASE shrinks the size of the data and log files in the specified database.

#### Incorrect Answers:

D: To shrink one data or log file at a time for a specific database, execute the DBCC SHRINKFILE command.

#### Reference:

https://docs.microsoft.com/en-us/sql/t-sql/database-console-commands/dbcc-shrinkdatabase-transact-sql

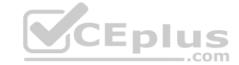

**QUESTION 5** You have an Azure SQL Database server named sqlsrv1 that hosts 10 Azure SQL databases.

The databases perform slower than expected.

You need to identify whether the performance issue relates to the use of tempdb on sqlsrv1.

What should you do?

- A. Run Query Store-based queries
- B. Review information provided by SQL Server Profiler-based traces
- C. Review information provided by Query Performance Insight
- D. Run dynamic management view-based queries

Correct Answer: D Section: [none] Explanation

#### **Explanation/Reference:**

Explanation:

The diagnostics log outputs tempDB contention details. You can use the information as the starting point for troubleshooting.

You can use the Intelligent Insights performance diagnostics log of Azure SQL Database to troubleshoot performance issues.

#### Reference

https://docs.microsoft.com/en-us/azure/azure-sql/database/intelligent-insights-troubleshoot-performance#tempdb-contention https://docs.microsoft.com/en-us/azure/azure-sql/database/intelligent-insights-use-diagnostics-log

# **QUESTION 6**

DRAG DROP

You are building an Azure virtual machine.

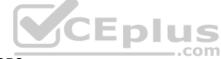

You allocate two 1-TiB, P30 premium storage disks to the virtual machine. Each disk provides 5,000 IOPS.

You plan to migrate an on-premises instance of Microsoft SQL Server to the virtual machine. The instance has a database that contains a 1.2-TiB data file. The database requires 10,000 IOPS.

You need to configure storage for the virtual machine to support the database.

Which three objects should you create in sequence? To answer, move the appropriate objects from the list of objects to the answer area and arrange them in the correct order.

#### **Select and Place:**

**Correct Answer:** 

Section: [none] Explanation

# Explanation/Reference:

Explanation:

Follow these same steps to create striped virtual disk:

- Create Log Storage Pool.
- Create Virtual Disk
- Create Volume

Box 1: a storage pool

Box 2: a virtual disk that uses stripe layout

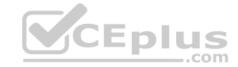

Disk Striping: Use multiple disks and stripe them together to get a combined higher IOPS and Throughput limit. The combined limit per VM should be higher than the combined limits of attached premium disks. Box

3: a volume

Reference: <a href="https://hanu.com/hanu-how-to-striping-of-disks-for-azure-sql-server/">https://hanu.com/hanu-how-to-striping-of-disks-for-azure-sql-server/</a>

#### **QUESTION 7**

You have an Azure SQL database named sqldb1.

You need to minimize the possibility of Query Store transitioning to a read-only state.

What should you do?

- A. Double the value of Data Flush interval
- B. Decrease by half the value of Data Flush Interval
- C. Double the value of Statistics Collection Interval
- D. Decrease by half the value of Statistics Collection interval

Correct Answer: B Section: [none] Explanation

#### Explanation/Reference:

Explanation:

The Max Size (MB) limit isn't strictly enforced. Storage size is checked only when Query Store writes data to disk. This interval is set by the Data Flush Interval (Minutes) option. If Query Store has breached the maximum size limit between storage size checks, it transitions to read-only mode.

#### **Incorrect Answers:**

C: Statistics Collection Interval: Defines the level of granularity for the collected runtime statistic, expressed in minutes. The default is 60 minutes. Consider using a lower value if you require finer granularity or less time to detect and mitigate issues. Keep in mind that the value directly affects the size of Query Store data.

Reference: <a href="https://docs.microsoft.com/en-us/sql/relational-databases/performance/best-practice-with-the-query-store">https://docs.microsoft.com/en-us/sql/relational-databases/performance/best-practice-with-the-query-store</a>

#### **QUESTION 8**

You have SQL Server 2019 on an Azure virtual machine that runs Windows Server 2019. The virtual machine has 4 vCPUs and 28 GB of memory.

You scale up the virtual machine to 16 vCPUSs and 64 GB of memory.

You need to provide the lowest latency for tempdb.

What is the total number of data files that tempdb should contain?

A. 2

B. 4

C. 8 D. 64

Correct

Correct Answer: D Section: [none] Explanation

# Explanation/Reference:

Explanation:

The number of files depends on the number of (logical) processors on the machine. As a general rule, if the number of logical processors is less than or equal to eight, use the same number of data files as logical processors. If the number of logical processors is greater than eight, use eight data files and then if contention continues, increase the number of data files by multiples of 4 until the contention is reduced to acceptable levels or make changes to the workload/code.

# Reference:

https://docs.microsoft.com/en-us/sql/relational-databases/databases/tempdb-database

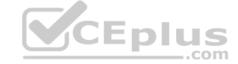

#### **QUESTION 9**

**HOTSPOT** 

You have an Azure SQL database named db1.

You need to retrieve the resource usage of db1 from the last week.

How should you complete the statement? To answer, select the appropriate options in the answer area.

**NOTE:** Each correct selection is worth one point.

Hot Area:

**Correct Answer:** 

Section: [none] Explanation

# **Explanation/Reference:**

Explanation:

Box 1: sys.resource\_stats sys.resource\_stats returns CPU usage and storage data for an Azure SQL Database. It has database\_name and start\_time columns.

Box 2: DateAdd

The following example returns all databases that are averaging at least 80% of compute utilization over the last one week.

DECLARE @s datetime;
DECLARE @e datetime;
SET @s= DateAdd(d,-7,GetUTCDate());
SET @e= GETUTCDATE();
SELECT database\_name, AVG(avg\_cpu\_percent) AS Average\_Compute\_Utilization
FROM sys.resource\_stats
WHERE start\_time BETWEEN @s AND @e
GROUP BY database\_name
HAVING AVG(avg\_cpu\_percent) >= 80

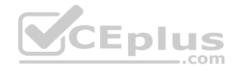

#### Incorrect Answers:

sys.dm\_exec\_requests: sys.dm\_exec\_requests returns information about each request that is executing in SQL Server. It does not have a column named database name.

sys.dm\_db\_resource\_stats: sys.dm\_db\_resource\_stats does not have any start\_time column.

Note: sys.dm\_db\_resource\_stats returns CPU, I/O, and memory consumption for an Azure SQL Database database. One row exists for every 15 seconds, even if there is no activity in the database. Historical data is maintained for approximately one hour.

Sys.dm\_user\_db\_resource\_governance returns actual configuration and capacity settings used by resource governance mechanisms in the current database or elastic pool. It does not have any start\_time column.

#### Reference

https://docs.microsoft.com/en-us/sql/relational-databases/system-catalog-views/sys-resource-stats-azure-sql-database

#### Testlet 1

This is a case study. Case studies are not timed separately. You can use as much exam time as you would like to complete each case. However, there may be additional case studies and sections on this exam. You must manage your time to ensure that you are able to complete all questions included on this exam in the time provided.

To answer the questions included in a case study, you will need to reference information that is provided in the case study. Case studies might contain exhibits and other resources that provide more information about the scenario that is described in the case study. Each question is independent of the other questions in this case study.

At the end of this case study, a review screen will appear. This screen allows you to review your answers and to make changes before you move to the next section of the exam. After you begin a new section, you cannot return to this section.

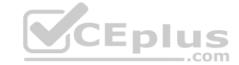

## To start the case study

To display the first question in this case study, click the **Next** button. Use the buttons in the left pane to explore the content of the case study before you answer the questions. Clicking these buttons displays information such as business requirements, existing environment, and problem statements. If the case study has an **All Information** tab, note that the information displayed is identical to the information displayed on the subsequent tabs. When you are ready to answer a question, click the **Question** button to return to the question.

#### **Existing Environment**

#### **Network Environment**

The manufacturing and research datacenters connect to the primary datacenter by using a VPN.

The primary datacenter has an ExpressRoute connection that uses both Microsoft peering and private peering. The private peering connects to an Azure virtual network named HubVNet.

#### **Identity Environment**

Litware has a hybrid Azure Active Directory (Azure AD) deployment that uses a domain named litwareinc.com. All Azure subscriptions are associated to the litwareinc.com Azure AD tenant. Database

#### **Environment**

The sales department has the following database workload:

- An on-premises named SERVER1 hosts an instance of Microsoft SQL Server 2012 and two 1-TB databases.
- A logical server named SalesSrv01A contains a geo-replicated Azure SQL database named SalesSQLDb1. SalesSQLDb1 is in an elastic pool named SalesSQLDb1 uses database firewall rules and contained database users.
- An application named SalesSQLDb1App1 uses SalesSQLDb1.

The manufacturing office contains two on-premises SQL Server 2016 servers named SERVER2 and SERVER3. The servers are nodes in the same Always On availability group. The availability group contains a database named Manufacturing SQLDb1

Database administrators have two Azure virtual machines in HubVnet named VM1 and VM2 that run Windows Server 2019 and are used to manage all the Azure databases.

#### **Licensing Agreement**

Litware is a Microsoft Volume Licensing customer that has License Mobility through Software Assurance.

# **Current Problems**

SalesSQLDb1 experiences performance issues that are likely due to out-of-date statistics and frequent blocking queries.

# Requirements

# **Planned Changes**

Litware plans to implement the following changes:

- Implement 30 new databases in Azure, which will be used by time-sensitive manufacturing apps that have varying usage patterns. Each database will be approximately 20 GB. Create a new Azure SQL database named ResearchDB1 on a logical server named ResearchSrv01. ResearchDB1 will contain Personally Identifiable Information (PII) data. Develop an app named ResearchApp1 that will be used by the research department to populate and access ResearchDB1.
- Migrate ManufacturingSQLDb1 to the Azure virtual machine platform.
- Migrate the SERVER1 databases to the Azure SQL Database platform.

# **Technical Requirements**

Litware identifies the following technical requirements:

- Maintenance tasks must be automated.
- The 30 new databases must scale automatically.
- The use of an on-premises infrastructure must be minimized.
- Azure Hybrid Use Benefits must be leveraged for Azure SQL Database deployments.

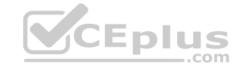

• All SQL Server and Azure SQL Database metrics related to CPU and storage usage and limits must be analyzed by using Azure built-in functionality. Security

#### and Compliance Requirements

Litware identifies the following security and compliance requirements:

- Store encryption keys in Azure Key Vault.
- Retain backups of the PII data for two months.
- Encrypt the PII data at rest, in transit, and in use.
- Use the principle of least privilege whenever possible.
- Authenticate database users by using Active Directory credentials.
- Protect Azure SQL Database instances by using database-level firewall rules.
- Ensure that all databases hosted in Azure are accessible from VM1 and VM2 without relying on public endpoints. Business

#### Requirements

Litware identifies the following business requirements:

- Meet an SLA of 99.99% availability for all Azure deployments.
- Minimize downtime during the migration of the SERVER1 databases.
- Use the Azure Hybrid Use Benefits when migrating workloads to Azure.

Once all requirements are met, minimize costs whenever possible.

**QUESTION 1** You need to identify the cause of the performance issues on SalesSQLDb1.

Which two dynamic management views should you use? Each correct answer presents part of the solution.

#### **NOTE:** Each correct selection is worth one point.

- A. sys.dm\_pdw\_nodes\_tran locks
- B. sys.dm\_exec\_compute\_node\_errors
- C. sys.dm exec requests
- D. sys.dm cdc errors
- E. sys.dm\_pdw\_nodes\_os\_wait\_stats
- F. sys.dm tran locks

Correct Answer: AE Section: [none] Explanation

# Explanation/Reference:

Explanation:

SalesSQLDb1 experiences performance issues that are likely due to out-of-date statistics and frequent blocking queries.

A: Use sys.dm\_pdw\_nodes\_tran\_locks instead of sys.dm\_tran\_locks from Azure Synapse Analytics (SQL Data Warehouse) or Parallel Data Warehouse.

#### E: Example:

The following query will show blocking information.

**SELECT** 

t1.resource\_type,

t1.resource database id,

t1.resource\_associated\_entity\_id,

t1.request mode, t1.request session id,

t2.blocking\_session\_id

FROM sys.dm\_tran\_locks as t1

INNER JOIN sys.dm os waiting tasks as t2

ON t1.lock\_owner\_address = t2.resource\_address;

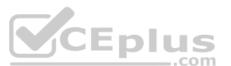

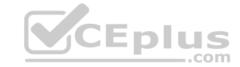

Note: Depending on the system you're working with you can access these wait statistics from one of three locations:

sys.dm\_os\_wait\_stats: for SQL Server sys.dm\_db\_wait\_stats: for Azure SQL Database sys.dm\_pdw\_nodes\_os\_wait\_stats: for Azure SQL Data Warehouse

Incorrect Answers:

F: sys.dm\_tran\_locks returns information about currently active lock manager resources in SQL Server 2019 (15.x). Each row represents a currently active request to the lock manager for a lock that has been granted or is waiting to be granted.

Instead use sys.dm\_pdw\_nodes\_tran\_locks.

Reference: <a href="https://docs.microsoft.com/en-us/sql/relational-databases/system-dynamic-management-views/sys-dm-tran-locks-transact-sql">https://docs.microsoft.com/en-us/sql/relational-databases/system-dynamic-management-views/sys-dm-tran-locks-transact-sql</a>

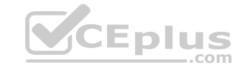

# CEplus

## **Question Set 2**

# **QUESTION 1**

HOTSPOT

You have SQL Server on an Azure virtual machine.

You review the query plan shown in the following exhibit.

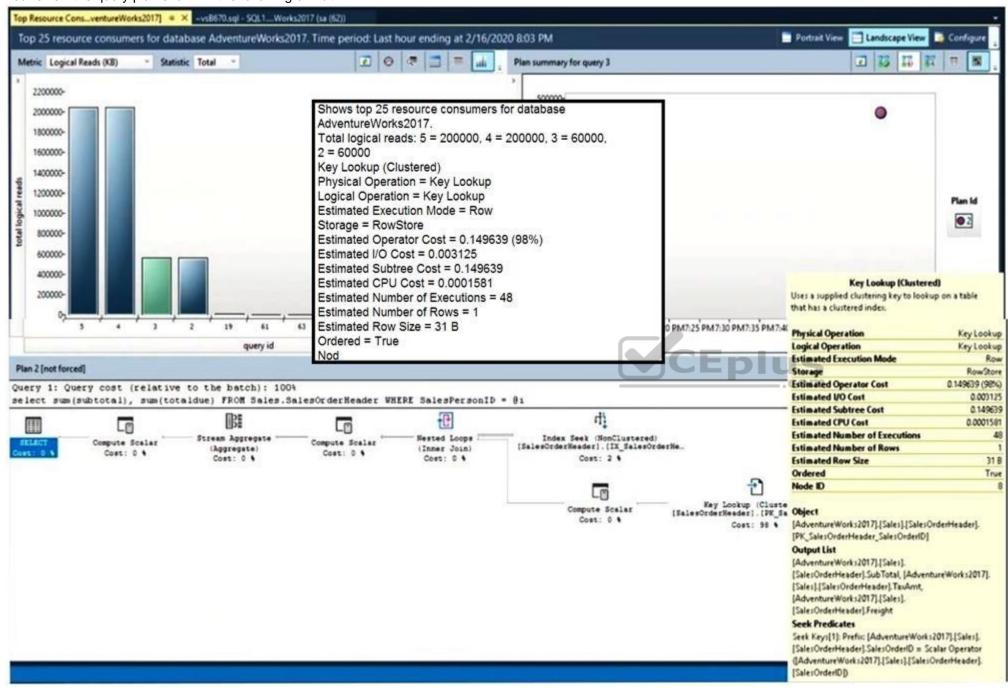

For each of the following statements, select yes if the statement is true. Otherwise, select no.

**NOTE:** Each correct selection is worth one point.

Hot Area:

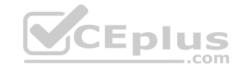

# **Answer Area**

| Statements                                                                                                    | Yes | No |
|----------------------------------------------------------------------------------------------------|-----|----|
| You will reduce the I/O usage and the query execution time if you force the query plan.                                                                            | 0   | 0  |
| You will increase the I/O usage and the query execution time if you create a new index on the SalesOrderHeader table.                                              | 0   | 0  |
| You will reduce the I/O usage and the query execution time if you include the SubTotal, TaxAmt, and Freight columns in the PK_SalesOrderHeader_SalesOrderID index. | 0   | 0  |

**Correct Answer:** 

# **Answer Area**

| Statements                                                                                                    | Yes | No |
|----------------------------------------------------------------------------------------------------|-----|----|
| You will reduce the I/O usage and the query execution time if you force the query plan.                                                                            | 0   | 0  |
| You will increase the I/O usage and the query execution time if you create a new index on the SalesOrderHeader table.                                              | 0   | 0  |
| You will reduce the I/O usage and the query execution time if you include the SubTotal, TaxAmt, and Freight columns in the PK_SalesOrderHeader_SalesOrderID index. | 0   | 0  |

Section: [none] Explanation

**Explanation/Reference:** 

Reference: https://docs.microsoft.com/en-us/sql/relational-databases/performance/monitoring-performance-by-using-the-query-store

# **QUESTION 2**

A data engineer creates a table to store employee information for a new application. All employee names are in the US English alphabet. All addresses are locations in the United States. The data engineer uses the following statement to create the table.

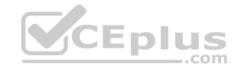

#### CREATE TABLE dbo.Employee EmployeeID INT IDENTITY(1,1) PRIMARY KEY CLUSTERED NOT NULL, FirstName VARCHAR(100) NOT NULL. LastName VARCHAR(100) NOT NULL, Title VARCHAR(100) NULL, LastHireDate DATETIME NULL. StreetAddress1 VARCHAR(500) NOT NULL, StreetAddress2 VARCHAR(500) NOT NULL, StreetAddress3 VARCHAR(500) NOT NULL, VARCHAR(200) NOT NULL, City StateName VARCHAR(20) NOT NULL, VARCHAR(20) NULL, Salary VARCHAR(20) NOT NULL PhoneNumber

You need to recommend changes to the data types to reduce storage and improve performance.

Which two actions should you recommend? Each correct answer presents part of the solution.

**NOTE:** Each correct selection is worth one point.

- A. Change Salary to the money data type.
- B. Change PhoneNumber to the float data type.
- C. Change LastHireDate to the datetime2(7) data type.
- D. Change PhoneNumber to the bigint data type.
- E. Change LastHireDate to the date data type.

Correct Answer: AE Section: [none] Explanation

# **Explanation/Reference:**

#### **QUESTION 3**

You have an Azure SQL database.

You identify a long running query.

You need to identify which operation in the query is causing the performance issue.

What should you use to display the query execution plan in Microsoft SQL Server Management Studio (SSMS)?

- A. Live Query Statistics
- B. an estimated execution plan
- C. an actual execution plan
- D. Client Statistics

Correct Answer: C Section: [none] Explanation

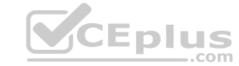

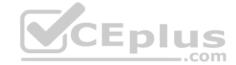

#### **Explanation/Reference:**

Explanation:

To include an execution plan for a query during execution

- 1. On the SQL Server Management Studio toolbar, click Database Engine Query. You can also open an existing query and display the estimated execution plan by clicking the Open File toolbar button and locating the existing query.
- 2. Enter the query for which you would like to display the actual execution plan.
- 3. On the Query menu, click Include Actual Execution Plan or click the Include Actual Execution Plan toolbar button.

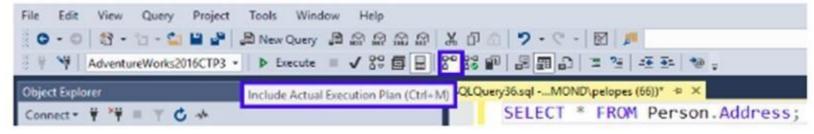

Note: Actual execution plans are generated after the Transact-SQL queries or batches execute. Because of this, an actual execution plan contains runtime information, such as actual resource usage metrics and runtime warnings (if any). The execution plan that is generated displays the actual query execution plan that the SQL Server Database Engine used to execute the queries.

Reference: <a href="https://docs.microsoft.com/en-us/sql/relational-databases/performance/display-an-actual-execution-plan">https://docs.microsoft.com/en-us/sql/relational-databases/performance/display-an-actual-execution-plan</a>

QUESTION 4 You have a version-8.0 Azure Database for

MySQL database.

You need to identify which database queries consume the most resources.

Which tool should you use?

- A. Query Store
- B. Metrics
- C. Query Performance Insight
- D. Alerts

Correct Answer: A Section: [none] Explanation

#### **Explanation/Reference:**

Explanation:

The Query Store feature in Azure Database for MySQL provides a way to track query performance over time. Query Store simplifies performance troubleshooting by helping you quickly find the longest running and most resource-intensive queries. Query Store automatically captures a history of queries and runtime statistics, and it retains them for your review. It separates data by time windows so that you can see database usage patterns. Data for all users, databases, and queries is stored in the mysql schema database in the Azure Database for MySQL instance.

Reference: <a href="https://docs.microsoft.com/en-us/azure/mysql/concepts-query-store">https://docs.microsoft.com/en-us/azure/mysql/concepts-query-store</a>

**QUESTION 5** You have SQL Server on an Azure virtual machine that contains a database named DB1.

You have an application that queries DB1 to generate a sales report.

You need to see the parameter values from the last time the query was executed.

Which two actions should you perform? Each correct answer presents part of the solution.

**NOTE:** Each correct selection is worth one point.

A. Enable Last Query Plan Stats in the master database

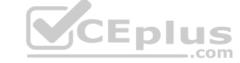

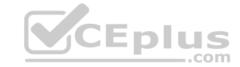

- B. Enable Lightweight Query Profiling in DB1
- C. Enable Last Query Plan Stats in DB1
- D. Enable Lightweight Query Profiling in the master database
- E. Enable PARAMETER SNIFFING in DB1

Correct Answer: AC Section: [none] Explanation

# **Explanation/Reference:**

**Explanation:** 

Last\_Query\_Plan\_Stats allows you to enable or disable collection of the last query plan statistics (equivalent to an actual execution plan) in sys.dm\_exec\_query\_plan\_stats.

Lightweight profiling can be disabled at the database level using the LIGHTWEIGHT\_QUERY\_PROFILING database scoped configuration: ALTER DATABASE SCOPED CONFIGURATION SET LIGHTWEIGHT\_QUERY\_PROFILING = OFF;.

#### Incorrect Answers:

E: Parameter sensitivity, also known as "parameter sniffing", refers to a process whereby SQL Server "sniffs" the current parameter values during compilation or recompilation, and passes it along to the Query Optimizer so that they can be used to generate potentially more efficient query execution plans.

Parameter values are sniffed during compilation or recompilation for the following types of batches:

- Stored procedures
- Queries submitted via sp\_executesql

Prepared queries

Reference: <a href="https://docs.microsoft.com/en-us/sql/relational-databases/performance/query-profiling-infrastructure">https://docs.microsoft.com/en-us/sql/relational-databases/performance/query-profiling-infrastructure</a>

# **QUESTION 6**

HOTSPOT

CEplus

You have SQL Server on an Azure virtual machine that contains a database named Db1.

You need to enable automatic tuning for Db1.

How should you complete the statements? To answer, select the appropriate answer in the answer area.

**NOTE:** Each correct selection is worth one point.

Hot Area:

**Correct Answer:** 

Section: [none] Explanation

# **Explanation/Reference:**

Explanation:

Box 1: SET AUTOMATIC\_TUNING = AUTO To enable automatic tuning on a single database via T-SQL, connect to the database and execute the following query:

ALTER DATABASE current SET AUTOMATIC TUNING = AUTO

Setting automatic tuning to AUTO will apply Azure Defaults.

Box 2: SET AUTOMATIC\_TUNING (FORCE\_LAST\_GOOD\_PLAN = ON) To configure individual automatic tuning options via T-SQL, connect to the database and execute the query such as this one:

ALTER DATABASE current SET AUTOMATIC\_TUNING (FORCE\_LAST\_GOOD\_PLAN = ON)

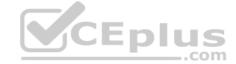

Setting the individual tuning option to ON will override any setting that database inherited and enable the tuning option. Setting it to OFF will also override any setting that database inherited and disable the tuning option.

#### Reference:

https://docs.microsoft.com/en-us/azure/azure-sql/database/automatic-tuning-enable

**QUESTION 7** You deploy a database to an Azure SQL Database managed instance.

You need to prevent read queries from blocking queries that are trying to write to the database.

Which database option should set?

- A. PARAMETERIZATION to FORCED
- B. PARAMETERIZATION to SIMPLE
- C. Delayed Durability to Forced
- D. READ COMMITTED SNAPSHOT to ON

Correct Answer: D Section: [none] Explanation

#### **Explanation/Reference:**

Explanation:

In SQL Server, you can also minimize locking contention while protecting transactions from dirty reads of uncommitted data modifications using either:

• The READ COMMITTED isolation level with the READ\_COMMITTED\_SNAPSHOT database option set to ON. •

The SNAPSHOT isolation level.

If READ\_COMMITTED\_SNAPSHOT is set to ON (the default on SQL Azure Database), the Database Engine uses row versioning to present each statement with a transactionally consistent snapshot of the data as it existed at the start of the statement. Locks are not used to protect the data from updates by other transactions.

# Incorrect Answers:

A: When the PARAMETERIZATION database option is set to SIMPLE, the SQL Server query optimizer may choose to parameterize the queries. This means that any literal values that are contained in a query are substituted with parameters. This process is referred to as simple parameterization. When SIMPLE parameterization is in effect, you cannot control which queries are parameterized and which queries are not.

B: You can specify that all queries in a database be parameterized by setting the PARAMETERIZATION database option to FORCED. This process is referred to as forced parameterization.

C: Delayed transaction durability is accomplished using asynchronous log writes to disk. Transaction log records are kept in a buffer and written to disk when the buffer fills or a buffer flushing event takes place. Delayed transaction durability reduces both latency and contention within the system.

Some of the cases in which you could benefit from using delayed transaction durability are:

- You can tolerate some data loss.
- You are experiencing a bottleneck on transaction log writes.

Your workloads have a high contention rate.

#### Reference

https://docs.microsoft.com/en-us/sql/t-sql/statements/set-transaction-isolation-level-transact-sql

# **QUESTION 8**

You have an Azure SQL database.

You discover that the plan cache is full of compiled plans that were used only once.

You run the select \* from sys.database scoped configurations Transact-SQL command and receive the results shown in the following table.

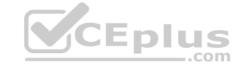

| configuration_id | name                          | value | is_value_default |
|------------------|-------------------------------|-------|------------------|
| 1                | LEGACY_CARDINALITY_ESTIMATION | 0     | 1                |
| 2                | QUERY_OPTIMIZER_HOTFIXES      | 0     | 1                |
| 3                | OPTIMIZE_FOR_AD_HOC_WORKLOADS | 0     | 1                |
| 4                | ACCELERATED_PLAN_FORCING      | 1     | 1                |

You need relieve the memory pressure.

What should you configure?

A. LEGACY CARDINALITY ESTIMATION

B. QUERY OPTIMIZER HOTFIXES

C. OPTIMIZE FOR AD HOC WORKLOADS

D. ACCELERATED PLAN FORCING

**Correct Answer:** C Section: [none] **Explanation** 

**Explanation/Reference:** 

**Explanation:** 

OPTIMIZE\_FOR\_AD\_HOC\_WORKLOADS = { ON | OFF }

Enables or disables a compiled plan stub to be stored in cache when a batch is compiled for the first time. The default is OFF. Once the database scoped configuration OPTIMIZE\_FOR\_AD\_HOC\_WORKLOADS is enabled for a database, a compiled plan stub will be stored in cache when a batch is compiled for the first time. Plan stubs have a smaller memory footprint compared to the size of the full compiled plan.

Incorrect Answers:

A: LEGACY CARDINALITY ESTIMATION = { ON | OFF | PRIMARY }

CEplus Enables you to set the query optimizer cardinality estimation model to the SQL Server 2012 and earlier version independent of the database. The default is OFF, which sets the query optimizer cardinality estimation model based on the compatibility level of the database.

B: QUERY\_OPTIMIZER\_HOTFIXES = { ON | OFF | PRIMARY }

Enables or disables query optimization hotfixes regardless of the compatibility level of the database. The default is OFF, which disables query optimization hotfixes that were released after the highest available compatibility level was introduced for a specific version (post-RTM).

Reference:

https://docs.microsoft.com/en-us/sql/t-sql/statements/alter-database-scoped-configuration-transact-sql

# CEplus

#### **Question Set 1**

#### **QUESTION 1**

**DRAG DROP** 

You have SQL Server on an Azure virtual machine named SQL1.

SQL1 has an agent job to back up all databases.

You add a user named dbadmin1 as a SQL Server Agent operator.

You need to ensure that dbadmin1 receives an email alert if a job fails.

Which three actions should you perform in sequence? To answer, move the appropriate actions from the list of actions to the answer area and arrange them in the correct order.

#### **Select and Place:**

**Correct Answer:** 

Section: [none] Explanation

# **Explanation/Reference:**

Explanation:

Step 1: Enable the email settings for the SQL Server Agent.

To send a notification in response to an alert, you must first configure SQL Server Agent to send mail.

#### Step 2: Create a job alert

Step 3: Create a job notification Example:

- -- adds an e-mail notification for the specified alert (Test Alert) -
- This example assumes that Test Alert already exists -- and that François Ajenstat is a valid operator name.

USE msdb;

GO

EXEC dbo.sp\_add\_notification

@alert\_name = N'Test Alert',

@operator\_name = N'François Ajenstat',

@notification\_method = 1;

GO

#### Reference:

https://docs.microsoft.com/en-us/sql/ssms/agent/notify-an-operator-of-job-status

https://docs.microsoft.com/en-us/sql/ssms/agent/assign-alerts-to-an-operator

#### **QUESTION 2**

DRAG DROP

You need to apply 20 built-in Azure Policy definitions to all new and existing Azure SQL Database deployments in an Azure subscription. The solution must minimize administrative effort.

Which three actions should you perform in sequence? To answer, move the appropriate actions from the list of actions to the answer area and arrange them in the correct order.

# **Select and Place:**

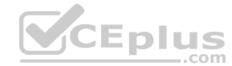

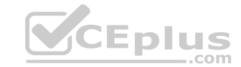

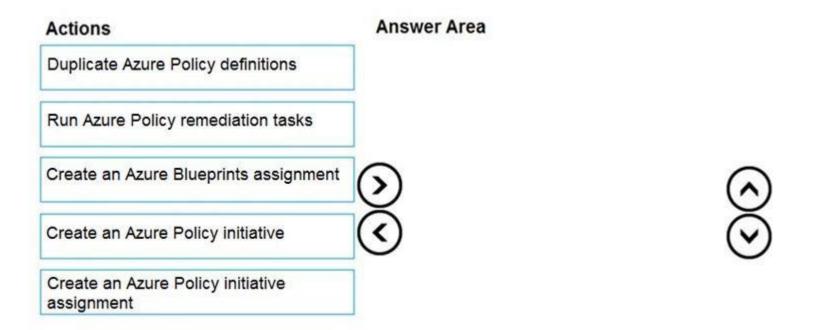

# **Correct Answer:**

| Actions                               | Answer Area                                  |
|---------------------------------------|----------------------------------------------|
| Duplicate Azure Policy definitions    | Create an Azure Policy initiative            |
|                                       | Create an Azure Policy initiative assignment |
| Create an Azure Blueprints assignment | Run Azure Policy remediation tasks           |
|                                       | ⊙                                            |
|                                       |                                              |

Section: [none] Explanation

# **Explanation/Reference:**

Explanation:

Step 1: Create an Azure Policy Initiative

The first step in enforcing compliance with Azure Policy is to assign a policy definition. A policy definition defines under what condition a policy is enforced and what effect to take.

With an initiative definition, you can group several policy definitions to achieve one overarching goal. An initiative evaluates resources within scope of the assignment for compliance to the included policies.

Step 2: Create an Azure Policy Initiative assignment Assign the initiative definition you created in the previous step.

Step 3: Run Azure Policy remediation tasks
To apply the Policy Initiative to the existing SQL databases.

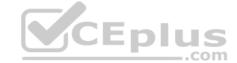

Reference: <a href="https://docs.microsoft.com/en-us/azure/governance/policy/tutorials/create-and-manage">https://docs.microsoft.com/en-us/azure/governance/policy/tutorials/create-and-manage</a>

#### **QUESTION 3**

You have an Azure SQL Database managed instance named SQLMI1. A Microsoft SQL Server Agent job runs on SQLMI1.

You need to ensure that an automatic email notification is sent once the job completes.

What should you include in the solution?

- A. From SQL Server Configuration Manager (SSMS), enable SQL Server Agent
- B. From SQL Server Management Studio (SSMS), run sp set sqlagent properties
- C. From SQL Server Management Studio (SSMS), create a Database Mail profile
- D. From the Azure portal, create an Azure Monitor action group that has an Email/SMS/Push/Voice action

Correct Answer: C Section: [none] Explanation

#### **Explanation/Reference:**

**Explanation:** 

To send a notification in response to an alert, you must first configure SQL Server Agent to send mail.

Using SQL Server Management Studio; to configure SQL Server Agent to use Database Mail:

- 1. In Object Explorer, expand a SQL Server instance.
- 2. Right-click SQL Server Agent, and then click Properties.
- 3. Click Alert System.
- 4. Select Enable Mail Profile.
- 5. In the Mail system list, select Database Mail.
- 6. In the Mail profile list, select a mail profile for Database Mail.
- 7. Restart SQL Server Agent.

Note: Prerequisites include:

- Enable Database Mail.
- Create a Database Mail account for the SQL Server Agent service account to use.
- Create a Database Mail profile for the SQL Server Agent service account to use and add the user to the DatabaseMailUserRole in the msdb database.
- Set the profile as the default profile for the msdb database.

# Reference:

https://docs.microsoft.com/en-us/sql/relational-databases/database-mail/configure-sql-server-agent-mail-to-use-database-mail

#### Testlet 1

This is a case study. Case studies are not timed separately. You can use as much exam time as you would like to complete each case. However, there may be additional case studies and sections on this exam. You must manage your time to ensure that you are able to complete all questions included on this exam in the time provided.

To answer the questions included in a case study, you will need to reference information that is provided in the case study. Case studies might contain exhibits and other resources that provide more information about the scenario that is described in the case study. Each question is independent of the other questions in this case study.

At the end of this case study, a review screen will appear. This screen allows you to review your answers and to make changes before you move to the next section of the exam. After you begin a new section, you cannot return to this section.

#### To start the case study

To display the first question in this case study, click the **Next** button. Use the buttons in the left pane to explore the content of the case study before you answer the questions. Clicking these buttons displays information such as business requirements, existing environment, and problem statements. If the case study has an **All Information** tab, note that the information displayed is identical to the information displayed on the subsequent tabs. When you are ready to answer a question, click the **Question** button to return to the question.

#### **Existing Environment**

#### **Network Environment**

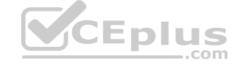

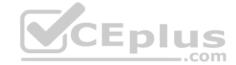

The manufacturing and research datacenters connect to the primary datacenter by using a VPN.

The primary datacenter has an ExpressRoute connection that uses both Microsoft peering and private peering. The private peering connects to an Azure virtual network named HubVNet.

## **Identity Environment**

Litware has a hybrid Azure Active Directory (Azure AD) deployment that uses a domain named litwareinc.com. All Azure subscriptions are associated to the litwareinc.com Azure AD tenant. Database

#### **Environment**

The sales department has the following database workload:

- An on-premises named SERVER1 hosts an instance of Microsoft SQL Server 2012 and two 1-TB databases.
- A logical server named SalesSrv01A contains a geo-replicated Azure SQL database named SalesSQLDb1. SalesSQLDb1 is in an elastic pool named SalesSQLDb1 uses database firewall rules and contained database users.
- An application named SalesSQLDb1App1 uses SalesSQLDb1.

The manufacturing office contains two on-premises SQL Server 2016 servers named SERVER2 and SERVER3. The servers are nodes in the same Always On availability group. The availability group contains a database named ManufacturingSQLDb1

Database administrators have two Azure virtual machines in HubVnet named VM1 and VM2 that run Windows Server 2019 and are used to manage all the Azure databases.

## **Licensing Agreement**

Litware is a Microsoft Volume Licensing customer that has License Mobility through Software Assurance.

# **Current Problems**

SalesSQLDb1 experiences performance issues that are likely due to out-of-date statistics and frequent blocking gueries.

#### Requirements

# **Planned Changes**

Litware plans to implement the following changes:

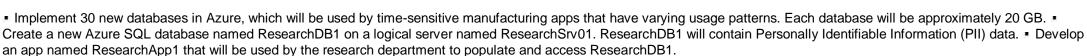

- Migrate ManufacturingSQLDb1 to the Azure virtual machine platform.
- Migrate the SERVER1 databases to the Azure SQL Database platform.

# **Technical Requirements**

Litware identifies the following technical requirements:

- Maintenance tasks must be automated.
- The 30 new databases must scale automatically.
- . The use of an on-premises infrastructure must be minimized.
- Azure Hybrid Use Benefits must be leveraged for Azure SQL Database deployments.
- All SQL Server and Azure SQL Database metrics related to CPU and storage usage and limits must be analyzed by using Azure built-in functionality. Security

# and Compliance Requirements

Litware identifies the following security and compliance requirements:

- Store encryption keys in Azure Key Vault.
- Retain backups of the PII data for two months.
- Encrypt the PII data at rest, in transit, and in use.
- Use the principle of least privilege whenever possible.
- Authenticate database users by using Active Directory credentials.
- Protect Azure SQL Database instances by using database-level firewall rules.

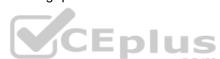

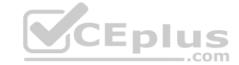

• Ensure that all databases hosted in Azure are accessible from VM1 and VM2 without relying on public endpoints.

# **Business Requirements**

Litware identifies the following business requirements:

- Meet an SLA of 99.99% availability for all Azure deployments.
- Minimize downtime during the migration of the SERVER1 databases.
- Use the Azure Hybrid Use Benefits when migrating workloads to Azure.

Once all requirements are met, minimize costs whenever possible.

#### **QUESTION 1**

HOTSPOT

You need to recommend a configuration for ManufacturingSQLDb1 after the migration to Azure. The solution must meet the business requirements.

What should you include in the recommendation? To answer, select the appropriate options in the answer area.

**NOTE:** Each correct selection is worth one point.

**Hot Area:** 

**Correct Answer:** 

Section: [none] Explanation

# **Explanation/Reference:**

Scenario: Business Requirements

Litware identifies business requirements include: meet an SLA of 99.99% availability for all Azure deployments.

Box 1: Cloud witness

If you have a Failover Cluster deployment, where all nodes can reach the internet (by extension of Azure), it is recommended that you configure a Cloud Witness as your quorum witness resource.

#### Box 2: Azure Basic Load Balancer

Microsoft guarantees that a Load Balanced Endpoint using Azure Standard Load Balancer, serving two or more Healthy Virtual Machine Instances, will be available 99.99% of the time.

Note: There are two main options for setting up your listener: external (public) or internal. The external (public) listener uses an internal load balancer and is associated with a public Virtual IP (VIP) that is accessible over the internet. An internal listener uses an internal load balancer and only supports clients within the same Virtual Network.

#### Reference:

https://technet.microsoft.com/windows-server-docs/failover-clustering/deploy-cloud-witness

https://azure.microsoft.com/en-us/support/legal/sla/load-balancer/v1 0/

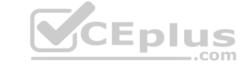

#### **Question Set 2**

#### **QUESTION 1**

Note: This question is part of a series of questions that present the same scenario. Each question in the series contains a unique solution that might meet the stated goals. Some question sets might have more than one correct solution, while others might not have a correct solution.

After you answer a question in this section, you will NOT be able to return to it. As a result, these questions will not appear in the review screen.

You have an Azure SQL database named Sales.

You need to implement disaster recovery for Sales to meet the following requirements:

During normal operations, provide at least two readable copies of Sales.

Ensure that Sales remains available if a datacenter fails.

Solution: You deploy an Azure SQL database that uses the Business Critical service tier and Availability Zones.

Does this meet the goal?

A. Yes

B. No

Correct Answer: A Section: [none] Explanation

#### **Explanation/Reference:**

**Explanation:** 

Premium and Business Critical service tiers leverage the Premium availability model, which integrates compute resources (sqlservr.exe process) and storage (locally attached SSD) on a single node. High availability is achieved by replicating both compute and storage to additional nodes creating a three to four-node cluster.

By default, the cluster of nodes for the premium availability model is created in the same datacenter. With the introduction of Azure Availability Zones, SQL Database can place different replicas of the Business Critical database to different availability zones in the same region. To eliminate a single point of failure, the control ring is also duplicated across multiple zones as three gateway rings (GW).

Reference: https://docs.microsoft.com/en-us/azure/azure-sql/database/high-availability-sla

# **QUESTION 2**

Note: This question is part of a series of questions that present the same scenario. Each question in the series contains a unique solution that might meet the stated goals. Some question sets might have more than one correct solution, while others might not have a correct solution.

After you answer a question in this section, you will NOT be able to return to it. As a result, these questions will not appear in the review screen.

You have an Azure SQL database named Sales.

You need to implement disaster recovery for Sales to meet the following requirements:

During normal operations, provide at least two readable copies of Sales.

Ensure that Sales remains available if a datacenter fails.

Solution: You deploy an Azure SQL database that uses the General Purpose service tier and failover groups.

Does this meet the goal?

A. Yes

B. No

Correct Answer: B Section: [none] Explanation

Explanation/Reference:

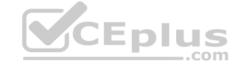

#### **Explanation:**

Instead deploy an Azure SQL database that uses the Business Critical service tier and Availability Zones.

Note: Premium and Business Critical service tiers leverage the Premium availability model, which integrates compute resources (sqlservr.exe process) and storage (locally attached SSD) on a single node. High availability is achieved by replicating both compute and storage to additional nodes creating a three to four-node cluster.

By default, the cluster of nodes for the premium availability model is created in the same datacenter. With the introduction of Azure Availability Zones, SQL Database can place different replicas of the Business Critical database to different availability zones in the same region. To eliminate a single point of failure, the control ring is also duplicated across multiple zones as three gateway rings (GW).

Reference: https://docs.microsoft.com/en-us/azure/azure-sql/database/high-availability-sla

# **QUESTION 3**

Note: This question is part of a series of questions that present the same scenario. Each question in the series contains a unique solution that might meet the stated goals. Some question sets might have more than one correct solution, while others might not have a correct solution.

After you answer a question in this section, you will NOT be able to return to it. As a result, these questions will not appear in the review screen.

You have two Azure SQL Database servers named Server1 and Server2. Each server contains an Azure SQL database named Database1.

You need to restore Database1 from Server1 to Server2. The solution must replace the existing Database1 on Server2.

Solution: From the Azure portal, you delete Database1 from Server2, and then you create a new database on Server2 by using the backup of Database1 from Server1.

Does this meet the goal?

A. Yes

B. No

Correct Answer: B Section: [none] Explanation

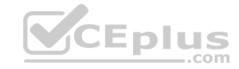

#### **Explanation/Reference:**

Explanation:

Instead restore Database1 from Server1 to the Server2 by using the RESTORE Transact-SQL command and the REPLACE option.

Note: REPLACE should be used rarely and only after careful consideration. Restore normally prevents accidentally overwriting a database with a different database. If the database specified in a RESTORE statement already exists on the current server and the specified database family GUID differs from the database family GUID recorded in the backup set, the database is not restored. This is an important safeguard.

Reference: <a href="https://docs.microsoft.com/en-us/sql/t-sql/statements/restore-statements-transact-sql">https://docs.microsoft.com/en-us/sql/t-sql/statements/restore-statements-transact-sql</a>

#### **QUESTION 4**

Note: This question is part of a series of questions that present the same scenario. Each question in the series contains a unique solution that might meet the stated goals. Some question sets might have more than one correct solution, while others might not have a correct solution.

After you answer a question in this section, you will NOT be able to return to it. As a result, these questions will not appear in the review screen.

You have two Azure SQL Database servers named Server1 and Server2. Each server contains an Azure SQL database named Database1.

You need to restore Database1 from Server1 to Server2. The solution must replace the existing Database1 on Server2.

Solution: You run the Remove-AzSqlDatabase PowerShell cmdlet for Database1 on Server2. You run the Restore-AzSqlDatabase PowerShell cmdlet for Database1 on Server2.

Does this meet the goal?

A. Yes

B. No

Correct Answer: B

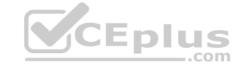

Section: [none] Explanation

# Explanation/Reference:

**Explanation:** 

Instead restore Database1 from Server1 to the Server2 by using the RESTORE Transact-SQL command and the REPLACE option.

Note: REPLACE should be used rarely and only after careful consideration. Restore normally prevents accidentally overwriting a database with a different database specified in a RESTORE statement already exists on the current server and the specified database family GUID differs from the database family GUID recorded in the backup set, the database is not restored. This is an important safeguard.

Reference: <a href="https://docs.microsoft.com/en-us/sql/t-sql/statements/restore-statements-transact-sql">https://docs.microsoft.com/en-us/sql/t-sql/statements/restore-statements-transact-sql</a>

#### **QUESTION 5**

Note: This question is part of a series of questions that present the same scenario. Each question in the series contains a unique solution that might meet the stated goals. Some question sets might have more than one correct solution, while others might not have a correct solution.

After you answer a question in this section, you will NOT be able to return to it. As a result, these questions will not appear in the review screen.

You have two Azure SQL Database servers named Server1 and Server2. Each server contains an Azure SQL database named Database1.

You need to restore Database1 from Server1 to Server2. The solution must replace the existing Database1 on Server2.

Solution: You restore Database1 from Server1 to the Server2 by using the RESTORE Transact-SQL command and the REPLACE option.

Does this meet the goal?

A. Yes B. No

Correct Answer: A

Section: [none] Explanation

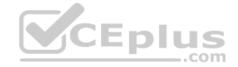

# Explanation/Reference:

Explanation:

The REPLACE option overrides several important safety checks that restore normally performs. The overridden checks are as follows: • Restoring over an existing database with a backup taken of another database.

With the REPLACE option, restore allows you to overwrite an existing database with whatever database is in the backup set, even if the specified database name differs from the database name recorded in the backup set. This can result in accidentally overwriting a database by a different database.

Reference: <a href="https://docs.microsoft.com/en-us/sql/t-sql/statements/restore-statements-transact-arteristics">https://docs.microsoft.com/en-us/sql/t-sql/statements/restore-statements-transact-arteristics</a>

QUESTION 6 You have an Always On availability group deployed to Azure virtual machines. The availability group contains a database named DB1 and has two nodes named SQL1 and SQL2. SQL1 is the primary replica.

You need to initiate a full backup of DB1 on SQL2.

Which statement should you run?

```
A. BACKUP DATABASE DB1 TO URL='https://mystorageaccount.blob.core.windows.net/mycontainer/DB1.bak' with (Differential, STATS=5, COMPRESSION);

B. BACKUP DATABASE DB1 TO URL='https://mystorageaccount.blob.core.windows.net/mycontainer/DB1.bak' with (COPY_ONLY, STATS=5, COMPRESSION);

C. BACKUP DATABASE DB1 TO URL='https://mystorageaccount.blob.core.windows.net/mycontainer/DB1.bak' with (File_Snapshot, STATS=5, COMPRESSION);

D. BACKUP DATABASE DB1 TO URL='https://mystorageaccount.blob.core.windows.net/mycontainer/DB1.bak' with (NoInit, STATS=5, COMPRESSION);
```

Correct Answer: B Section: [none] Explanation

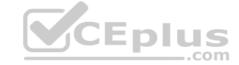

# **Explanation/Reference:**

**Explanation:** 

BACKUP DATABASE supports only copy-only full backups of databases, files, or filegroups when it's executed on secondary replicas. Copy-only backups don't impact the log chain or clear the differential bitmap.

Incorrect Answers:

A: Differential backups are not supported on secondary replicas. The software displays this error because the secondary replicas support copy-only database backups.

Reference: https://docs.microsoft.com/en-us/sql/database-engine/availability-groups/windows/active-secondaries-backup-on-secondary-replicas-always-on-availability-groups

**QUESTION 7** You plan to move two 100-GB

databases to Azure.

You need to dynamically scale resources consumption based on workloads. The solution must minimize downtime during scaling operations.

What should you use?

A. An Azure SQL Database elastic pool

B. SQL Server on Azure virtual machines

C. an Azure SQL Database managed instance

D. Azure SQL databases

**Correct Answer:** A Section: [none] **Explanation** 

# **Explanation/Reference:**

**Explanation:** 

Azure SQL Database elastic pools are a simple, cost-effective solution for managing and scaling multiple databases that have varying and unpredictable usage demands. The databases in an elastic pool are on a single server and share a set number of resources at a set price. CEplus

Reference: https://docs.microsoft.com/en-us/azure/azure-sql/database/elastic-pool-overview

QUESTION 8 You have 10 Azure virtual machines that have SQL

Server installed.

You need to implement a backup strategy to ensure that you can restore specific databases to other SQL Server instances. The solution must provide centralized management of the backups.

What should you include in the backup strategy?

- A. Automated Backup in the SQL virtual machine settings
- B. Azure Backup
- C. Azure Site Recovery
- D. SQL Server Agent jobs

Correct Answer: B Section: [none] **Explanation** 

# **Explanation/Reference:**

**Explanation:** 

Azure Backup provides an Enterprise class backup capability for SQL Server on Azure VMs. All backups are stored and managed in a Recovery Services vault. There are several advantages that this solution provides, especially for Enterprises.

Reference: https://docs.microsoft.com/en-us/azure/azure-sql/virtual-machines/windows/backuprestore#azbackup

#### **QUESTION 9**

You need to recommend an availability strategy for an Azure SQL database. The strategy must meet the following requirements:

Support failovers that do not require client applications to change their connection strings.

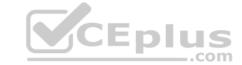

Replicate the database to a secondary Azure region.
 Support failover to the secondary region.

What should you include in the recommendation?

- A. failover groups
- B. transactional replication
- C. Availability Zones
- D. geo-replication

Correct Answer: D Section: [none] Explanation

# **Explanation/Reference:**

Explanation:

Active geo-replication is an Azure SQL Database feature that allows you to create readable secondary databases of individual databases on a server in the same or different data center (region).

Incorrect Answers

C: Availability Zones are unique physical locations within a region. Each zone is made up of one or more datacenters equipped with independent power, cooling, and networking.

Reference:

https://docs.microsoft.com/en-us/azure/azure-sql/database/active-geo-replication-overview

# **QUESTION 10**

DRAG DROP

You have SQL Server on an Azure virtual machine that contains a database named DB1. DB1 is 30 TB and has a 1-GB daily rate of change.

You back up the database by using a Microsoft SQL Server Agent job that runs Transact-SQL commands. You perform a weekly full backup on Sunday, daily differential backups at 01:00, and transaction log backups every five minutes.

The database fails on Wednesday at 10:00.

Which three backups should you restore in sequence? To answer, move the appropriate backups from the list of backups to the answer area and arrange them in the correct order.

**Select and Place:** 

**Correct Answer:** 

Section: [none] Explanation

**Explanation/Reference:** 

# **QUESTION 11**

You are building a database backup solution for a SQL Server database hosted on an Azure virtual machine.

In the event of an Azure regional outage, you need to be able to restore the database backups. The solution must minimize costs.

Which type of storage accounts should you use for the backups?

- A. locally-redundant storage (LRS)
- B. read-access geo-redundant storage (RA-GRS)
- C. zone-redundant storage (ZRS)
- D. geo-redundant storage

Correct Answer: B Section: [none]

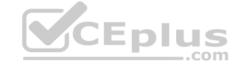

# **Explanation**

# **Explanation/Reference:**

**Explanation:** 

Geo-redundant storage (with GRS or GZRS) replicates your data to another physical location in the secondary region to protect against regional outages. However, that data is available to be read only if the customer or Microsoft initiates a failover from the primary to secondary region. When you enable read access to the secondary region, your data is available to be read if the primary region becomes unavailable. For read access to the secondary region, enable read-access geo-redundant storage (RA-GRS) or read-access geo-zone-redundant storage (RA-GZRS).

Incorrect Answers:

A: Locally redundant storage (LRS) copies your data synchronously three times within a single physical location in the primary region. LRS is the least expensive replication option, but is not recommended for applications requiring high availability.

C: Zone-redundant storage (ZRS) copies your data synchronously across three Azure availability zones in the primary region.

D: Geo-redundant storage (with GRS or GZRS) replicates your data to another physical location in the secondary region to protect against regional outages. However, that data is available to be read only if the customer or Microsoft initiates a failover from the primary to secondary region.

Reference: <a href="https://docs.microsoft.com/en-us/azure/storage/common/storage-redundancy">https://docs.microsoft.com/en-us/azure/storage/common/storage-redundancy</a>

**QUESTION 12** You have SQL Server on Azure virtual machines in an availability group.

You have a database named DB1 that is NOT in the availability group.

You create a full database backup of DB1.

You need to add DB1 to the availability group.

Which restore option should you use on the secondary replica?

- A. Restore with Recovery
- B. Restore with Norecovery
- C. Restore with Standby

Correct Answer: B Section: [none] Explanation

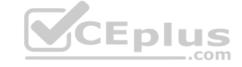

## **Explanation/Reference:**

**Explanation:** 

Prepare a secondary database for an Always On availability group requires two steps:

- 1. Restore a recent database backup of the primary database and subsequent log backups onto each server instance that hosts the secondary replica, using RESTORE WITH NORECOVERY
- 2. Join the restored database to the availability group.

# Reference:

https://docs.microsoft.com/en-us/sql/database-engine/availability-groups/windows/manually-prepare-a-secondary-database-for-an-availability-group-sql-server

#### **QUESTION 13**

You are planning disaster recovery for the failover group of an Azure SQL Database managed instance.

Your company's SLA requires that the database in the failover group become available as quickly as possible if a major outage occurs.

You set the Read/Write failover policy to Automatic.

What are two results of the configuration? Each correct answer presents a complete solution.

**NOTE:** Each correct selection is worth one point.

- A. In the event of a datacenter or Azure regional outage, the databases will fail over automatically.
- B. In the event of an outage, the databases in the primary instance will fail over immediately.

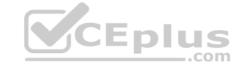

- C. In the event of an outage, you can selectively fail over individual databases.
- D. In the event of an outage, you can set a different grace period to fail over each database.
- E. In the event of an outage, the minimum delay for the databases to fail over in the primary instance will be one hour.

Correct Answer: AE Section: [none] Explanation

#### Explanation/Reference:

Explanation:

A: Auto-failover groups allow you to manage replication and failover of a group of databases on a server or all databases in a managed instance to another region.

E: Because verification of the scale of the outage and how quickly it can be mitigated involves human actions by the operations team, the grace period cannot be set below one hour. This limitation applies to all databases in the failover group regardless of their data synchronization state.

#### **Incorrect Answers:**

C: individual SQL Managed Instance databases cannot be added to or removed from a failover group.

#### Reference:

https://docs.microsoft.com/en-us/azure/azure-sql/database/auto-failover-group-overview

#### **QUESTION 14**

You have an Azure SQL database named DB1.

You need to ensure that DB1 will support automatic failover without data loss if a datacenter fails. The solution must minimize costs.

Which deployment option and pricing tier should you configure?

- A. Azure SQL Database Premium
- B. Azure SQL Database serverless
- C. Azure SQL Database managed instance Business Critical
- D. Azure SQL Database Standard

Correct Answer: A Section: [none] Explanation

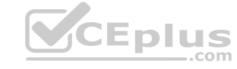

# Explanation/Reference:

Explanation:

By default, the cluster of nodes for the premium availability model is created in the same datacenter. With the introduction of Azure Availability Zones, SQL Database can place different replicas of the Business Critical database to different availability zones in the same region. To eliminate a single point of failure, the control ring is also duplicated across multiple zones as three gateway rings (GW). The routing to a specific gateway ring is controlled by Azure Traffic Manager (ATM). Because the zone redundant configuration in the Premium or Business Critical service tiers does not create additional database redundancy, you can enable it at no extra cost. By selecting a zone redundant configuration, you can make your Premium or Business Critical databases resilient to a much larger set of failures, including catastrophic datacenter outages, without any changes to the application logic. You can also convert any existing Premium or Business Critical databases or pools to the zone redundant configuration.

#### **Incorrect Answers:**

C. This feature is not available in SQL Managed Instance.

#### Reference

https://docs.microsoft.com/en-us/azure/azure-sql/database/high-availability-sla

#### **QUESTION 15**

Note: This question is part of a series of questions that present the same scenario. Each question in the series contains a unique solution that might meet the stated goals. Some question sets might have more than one correct solution, while others might not have a correct solution.

After you answer a question in this section, you will NOT be able to return to it. As a result, these questions will not appear in the review screen.

You have an Azure SQL database named Sales.

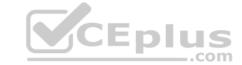

You need to implement disaster recovery for Sales to meet the following requirements:

During normal operations, provide at least two readable copies of Sales.

• Ensure that Sales remains available if a datacenter fails.

Solution: You deploy an Azure SQL database that uses the General Purpose service tier and geo-replication.

Does this meet the goal?

A. Yes B. No

Correct Answer: B Section: [none] Explanation

# **Explanation/Reference:**

Explanation:

Instead deploy an Azure SQL database that uses the Business Critical service tier and Availability Zones.

Note: Premium and Business Critical service tiers leverage the Premium availability model, which integrates compute resources (sqlservr.exe process) and storage (locally attached SSD) on a single node. High availability is achieved by replicating both compute and storage to additional nodes creating a three to four-node cluster.

By default, the cluster of nodes for the premium availability model is created in the same datacenter. With the introduction of Azure Availability Zones, SQL Database can place different replicas of the Business Critical database to different availability zones in the same region. To eliminate a single point of failure, the control ring is also duplicated across multiple zones as three gateway rings (GW).

#### Reference:

https://docs.microsoft.com/en-us/azure/azure-sql/database/high-availability-sla

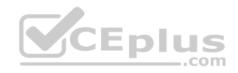

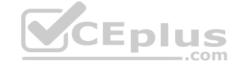

#### Testlet 1

This is a case study. Case studies are not timed separately. You can use as much exam time as you would like to complete each case. However, there may be additional case studies and sections on this exam. You must manage your time to ensure that you are able to complete all questions included on this exam in the time provided.

To answer the guestions included in a case study, you will need to reference information that is provided in the case studies might contain exhibits and other resources that provide more information about the scenario that is described in the case study. Each question is independent of the other questions in this case study.

At the end of this case study, a review screen will appear. This screen allows you to review your answers and to make changes before you move to the next section of the exam. After you begin a new section, you cannot return to this section.

# To start the case study

To display the first question in this case study, click the Next button. Use the buttons in the left pane to explore the content of the case study before you answer the questions. Clicking these buttons displays information such as business requirements, existing environment, and problem statements. If the case study has an All Information tab, note that the information displayed is identical to the information displayed on the subsequent tabs. When you are ready to answer a question, click the **Question** button to return to the question.

### **Existing Environment**

#### **Network Environment**

The manufacturing and research datacenters connect to the primary datacenter by using a VPN.

The primary datacenter has an ExpressRoute connection that uses both Microsoft peering and private peering. The private peering connects to an Azure virtual network named HubVNet.

#### **Identity Environment**

Litware has a hybrid Azure Active Directory (Azure AD) deployment that uses a domain named litwareinc.com. All Azure subscriptions are associated to the litwareinc.com Azure AD tenant. Database

# **Environment**

The sales department has the following database workload:

- CEplus An on-premises named SERVER1 hosts an instance of Microsoft SQL Server 2012 and two 1-TB databases.
- A logical server named SalesSrv01A contains a geo-replicated Azure SQL database named SalesSQLDb1 is in an elastic pool named SalesSQLDb1 uses database firewall rules and contained database users.
- An application named SalesSQLDb1App1 uses SalesSQLDb1.

The manufacturing office contains two on-premises SQL Server 2016 servers named SERVER2 and SERVER3. The servers are nodes in the same Always On availability group. The availability group contains a database named ManufacturingSQLDb1

Database administrators have two Azure virtual machines in HubVnet named VM1 and VM2 that run Windows Server 2019 and are used to manage all the Azure databases.

## **Licensing Agreement**

Litware is a Microsoft Volume Licensing customer that has License Mobility through Software Assurance.

# **Current Problems**

SalesSQLDb1 experiences performance issues that are likely due to out-of-date statistics and frequent blocking queries.

# Requirements

# **Planned Changes**

Litware plans to implement the following changes:

- Implement 30 new databases in Azure, which will be used by time-sensitive manufacturing apps that have varying usage patterns. Each database will be approximately 20 GB. Create a new Azure SQL database named ResearchDB1 on a logical server named ResearchSrv01. ResearchDB1 will contain Personally Identifiable Information (PII) data. • Develop an app named ResearchApp1 that will be used by the research department to populate and access ResearchDB1.
- Migrate Manufacturing SQLDb1 to the Azure virtual machine platform.
- Migrate the SERVER1 databases to the Azure SQL Database platform.

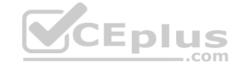

# **Technical Requirements**

Litware identifies the following technical requirements:

- Maintenance tasks must be automated.
- The 30 new databases must scale automatically.
- The use of an on-premises infrastructure must be minimized.
- Azure Hybrid Use Benefits must be leveraged for Azure SQL Database deployments.
- All SQL Server and Azure SQL Database metrics related to CPU and storage usage and limits must be analyzed by using Azure built-in functionality. Security

# and Compliance Requirements

Litware identifies the following security and compliance requirements:

- Store encryption keys in Azure Key Vault.
- Retain backups of the PII data for two months.
- Encrypt the PII data at rest, in transit, and in use.
- Use the principle of least privilege whenever possible.
- Authenticate database users by using Active Directory credentials.
- Protect Azure SQL Database instances by using database-level firewall rules.
- Ensure that all databases hosted in Azure are accessible from VM1 and VM2 without relying on public endpoints. Business

# Requirements

Litware identifies the following business requirements:

- Meet an SLA of 99.99% availability for all Azure deployments.
- Minimize downtime during the migration of the SERVER1 databases.
- Use the Azure Hybrid Use Benefits when migrating workloads to Azure.

Once all requirements are met, minimize costs whenever possible.

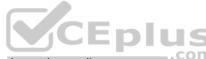

**QUESTION 1** You need to implement authentication for ResearchDB1. The solution must meet the security and compliance requirements.

What should you run as part of the implementation?

- A. CREATE LOGIN and the FROM WINDOWS clause
- B. CREATE USER and the FROM CERTIFICATE clause
- $\boldsymbol{C}.$  CREATE USER and the FROM LOGIN clause
- D. CREATE USER and the ASYMMETRIC KEY clause
- E. CREATE USER and the FROM EXTERNAL PROVIDER clause

Correct Answer: E Section: [none] Explanation

# Explanation/Reference:

**Explanation:** 

Scenario: Authenticate database users by using Active Directory credentials.

(Create a new Azure SQL database named ResearchDB1 on a logical server named ResearchSrv01.)

Authenticate the user in SQL Database or SQL Data Warehouse based on an Azure Active Directory user: CREATE USER [Fritz@contoso.com] FROM EXTERNAL PROVIDER;

#### Reference

https://docs.microsoft.com/en-us/sql/t-sql/statements/create-user-transact-sql

# **Question Set 2**

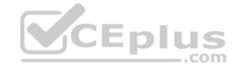

#### **QUESTION 1**

You have an Azure SQL database named DB3.

You need to provide a user named DevUser with the ability to view the properties of DB3 from Microsoft SQL Server Management Studio (SSMS) as shown in the exhibit. (Click the Exhibit tab.)

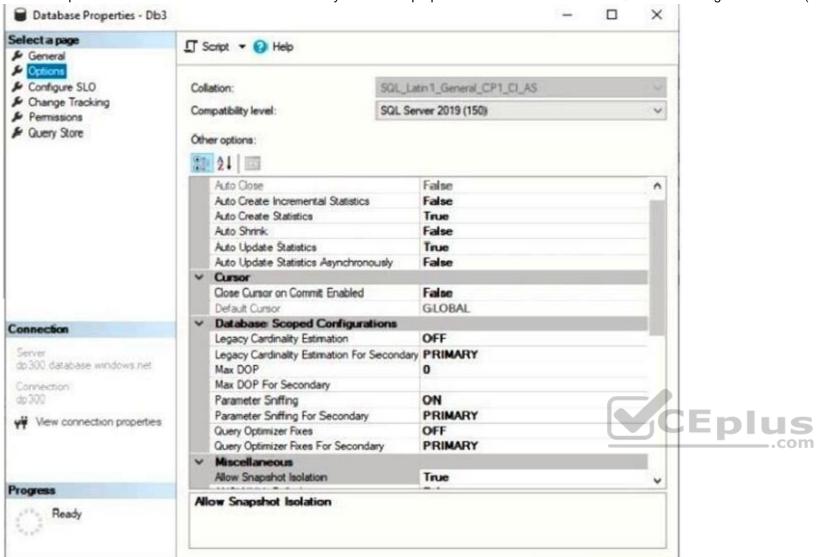

Which Transact-SQL command should you run?

A. GRANT SHOWPLAN TO DevUser

B. GRANT VIEW DEFINITION TO DevUser

C. GRANT VIEW DATABASE STATE TO DevUser

D. GRANT SELECT TO DevUser

Correct Answer: C Section: [none] Explanation

# Explanation/Reference:

Explanation:

The exhibits displays Database [State] properties.

To query a dynamic management view or function requires SELECT permission on object and VIEW SERVER STATE or VIEW DATABASE STATE permission.

 $\label{lem:reconstruction} \textbf{Reference:} \ \underline{\text{https://docs.microsoft.com/en-us/sql/relational-databases/databases/databases-properties-options-page}$ 

# CEplus

# **QUESTION 2**

**HOTSPOT** 

You have SQL Server on an Azure virtual machine that contains a database named DB1.

The database reports a CHECKSUM error.

You need to recover the database.

How should you complete the statements? To answer, select the appropriate options in the answer area.

**NOTE:** Each correct selection is worth one point.

Hot Area:

**Correct Answer:** 

Section: [none] Explanation

# Explanation/Reference:

Explanation:

Box 1: SINGLE\_USER The specified database must be in single-user mode to use one of the following repair options.

Box 2: REPAIR\_ALLOW\_DATA\_LOSS REPAIR\_ALLOW\_DATA\_LOSS tries to repair all reported errors.

These repairs can cause some data loss.

Note: The REPAIR\_ALLOW\_DATA\_LOSS option is a supported feature but it may not always be the best option for bringing a database to a physically consistent state. If successful, the REPAIR\_ALLOW\_DATA\_LOSS option may result in some data loss. In fact, it may result in more data lost than if a user were to restore the database from the last known good backup.

Incorrect Answers:

REPAIR\_FAST Maintains syntax for backward compatibility only. No repair actions are performed.

Box 3: MULTI\_USER MULTI\_USER All users that have the appropriate permissions to connect to the database are allowed.

 $Reference: \\ \underline{https://docs.microsoft.com/en-us/sql/t-sql/database-console-commands/dbcc-checkdb-transact-sql}$ 

# **QUESTION 3**

HOTSPOT

You have an Azure SQL Database managed instance named sqldbmi1 that contains a database name Sales.

You need to initiate a backup of Sales.

How should you complete the Transact-SQL statement? To answer, select the appropriate options in the answer area.

**NOTE:** Each correct selection is worth one point.

Hot Area:

**Correct Answer:** 

Section: [none] Explanation

# **Explanation/Reference:**

Explanation:

| www.vceplus.com | - Free Questions & / | Answers - Online Co | ourses - Convert VC | E to PDF - VC | Eplus.com |
|-----------------|----------------------|---------------------|---------------------|---------------|-----------|

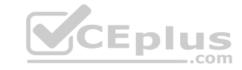

Box 1: TO URL = 'https://storage1.blob.core.windows.net/blob1/Sales.bak' Native database backup in Azure SQL Managed Instance. You can backup any database using standard BACKUP T-SQL command:

BACKUP DATABASE tpcc2501
TO URL = 'https://myacc.blob.core.windows.net/testcontainer/tpcc2501.bak'
WITH COPY\_ONLY Box 2: WITH COPY\_ONLY

Reference: <a href="https://techcommunity.microsoft.com/t5/azure-sql-database/native-database-backup-in-azure-sql-managed-instance/ba-p/386154">https://techcommunity.microsoft.com/t5/azure-sql-database/native-database-backup-in-azure-sql-managed-instance/ba-p/386154</a>

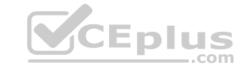